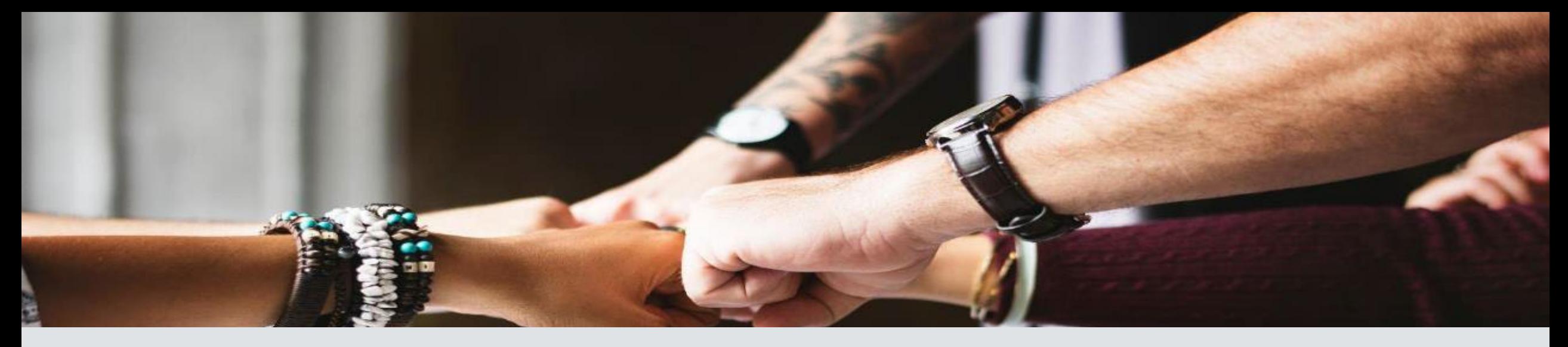

#### Options for Securely Sharing Power BI Content in Microsoft Fabric

#### Melissa Coates

Data Architect | Consultant | Trainer

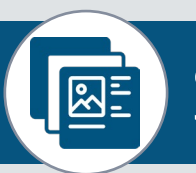

Slides & recordings: [CoatesDS.com/Presentations](https://www.coatesdatastrategies.com/presentations)

Content last updated: June 27, 2023

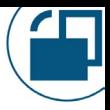

#### Melissa Coates

Data architect specializing in Power BI governance & administration

Author of Microsoft guidance: [Power BI Adoption Roadmap](https://aka.ms/PowerBIAdoptionRoadmap)

[Power BI Implementation Planning](https://aka.ms/PowerBIImplementationPlanning)

Original creator of the [Power BI Deployment &](https://www.coatesdatastrategies.com/power-bi-deployment-and-governance)  [Governance](https://www.coatesdatastrategies.com/power-bi-deployment-and-governance) training course (now run by Mike Carlo)

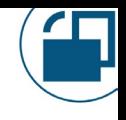

#### Options for Securely Sharing Power BI Content in Microsoft Fabric

*Agenda:*

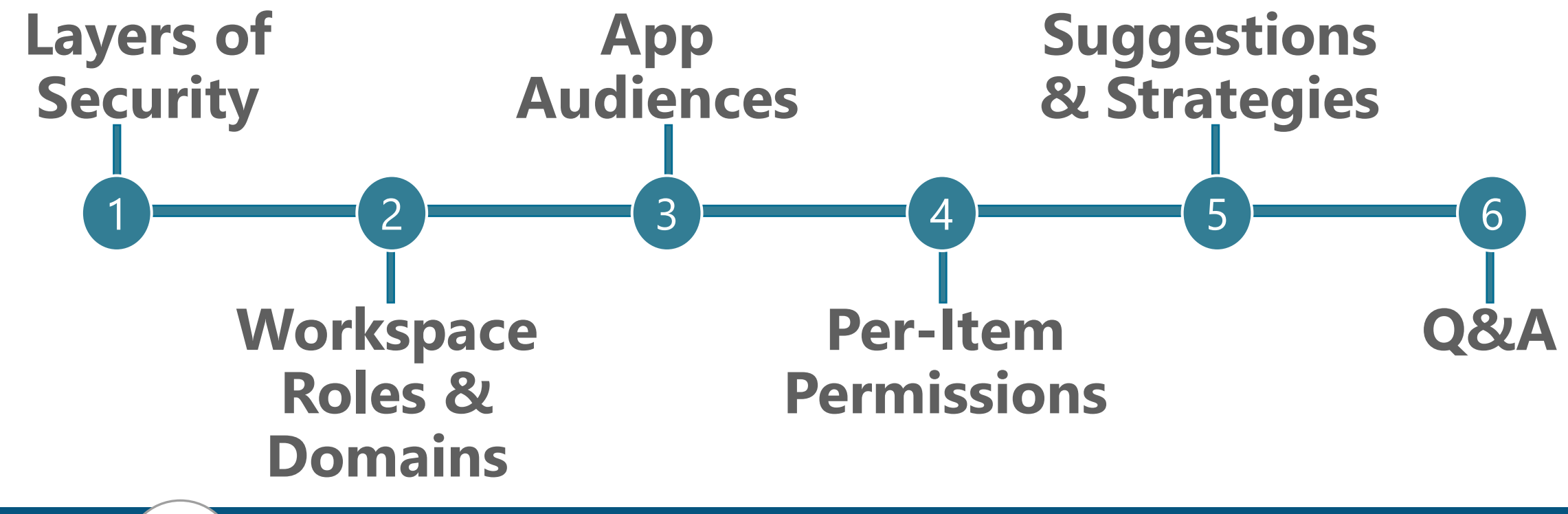

Slides & recordings: [CoatesDS.com/Presentations](https://www.coatesdatastrategies.com/presentations)  $\sqrt{\mathbb{R}^2}$ 

## So Many Security Related Topics We Don't Have Time

#### to Cover! -Users vs. groups vs. service principals

-Request access workflow

- -Row-level security & object-level security
- -Dataflow & datamart permissions
- -Scorecard & metric permissions
- -Cross-tenant dataset sharing
- -Strategies for external users
- -E-mail subscriptions
- -Information protection & data loss prevention
- -Data discovery
- -Gateway & data source security
- -Azure Active Directory: identity management & authentication
- -Networking: secure virtual networks & private links
- -Power BI Report Server security options
- -Power BI Embedded or content embedded in other applications
- -Microsoft Purview integration & permissions

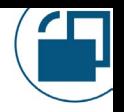

#### Other Presentations from Melissa Related presentations you might also find helpful:

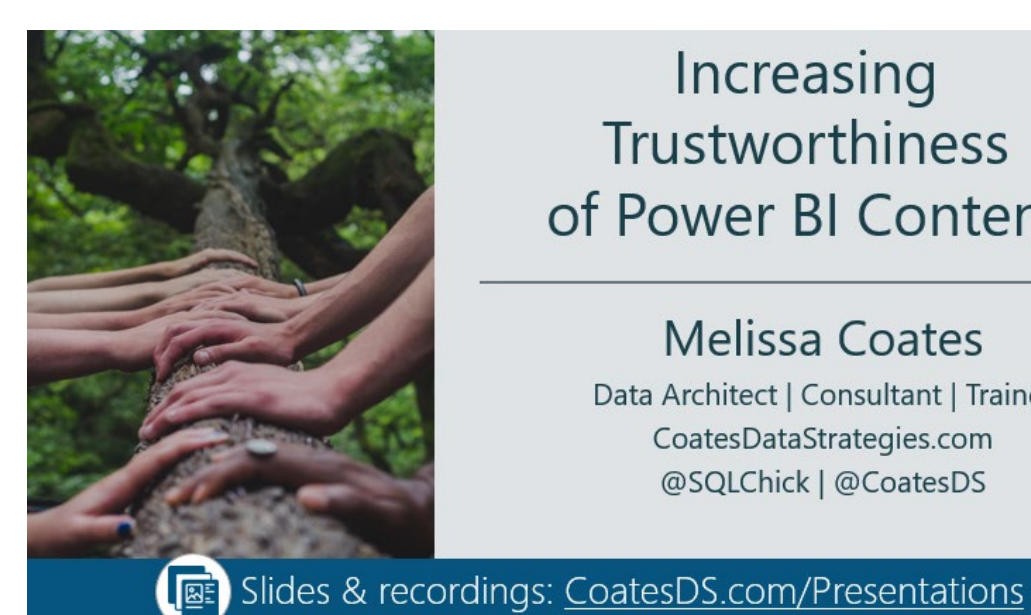

Increasing **Trustworthiness** of Power BI Content

**Melissa Coates** Data Architect | Consultant | Trainer CoatesDataStrategies.com @SQLChick | @CoatesDS

Securing and **Protecting Content** in Power BI

**Melissa Coates** Data Architect | Consultant | Trainer CoatesDataStrategies.com

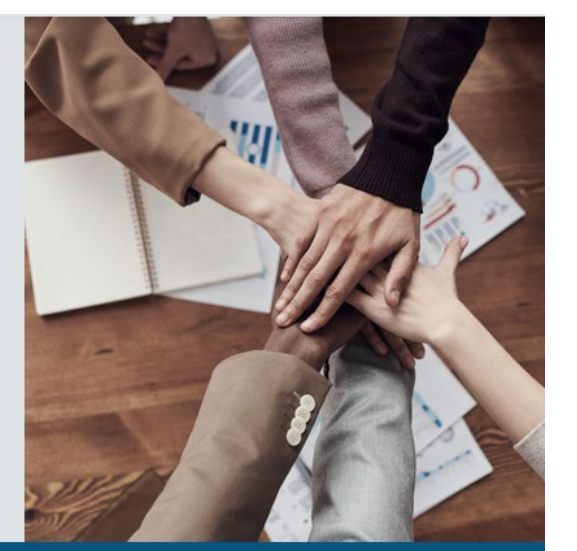

Slides & recordings: CoatesDS.com/Presentations

**A** longer session that includes things we don't cover in this shorter session

#### Other Resources

**[Power BI Implementation Planning: Security](https://learn.microsoft.com/en-us/power-bi/guidance/powerbi-implementation-planning-security-overview)** 

- Security overview
- Tenant-level planning
- Report consumer planning
- Content creator planning
- **[Power BI security whitepaper](https://docs.microsoft.com/en-us/power-bi/guidance/whitepaper-powerbi-security)**

**[Microsoft Fabric security documentation](https://learn.microsoft.com/en-us/fabric/security/)** 

**Z** [Azure security baseline for Power BI](https://learn.microsoft.com/en-us/security/benchmark/azure/baselines/power-bi-security-baseline)

Also written

by Melissa

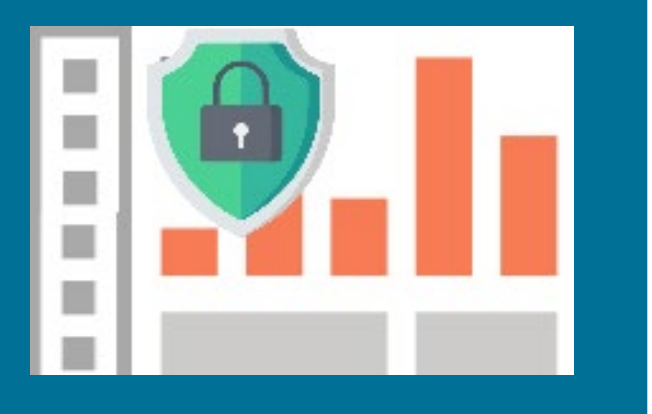

# **Layers of Security**

### Multiple Layers of Security

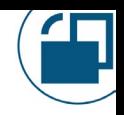

Collection of Items

#### Individual Items

#### Data Results Per User III and Care Other

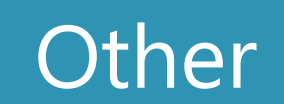

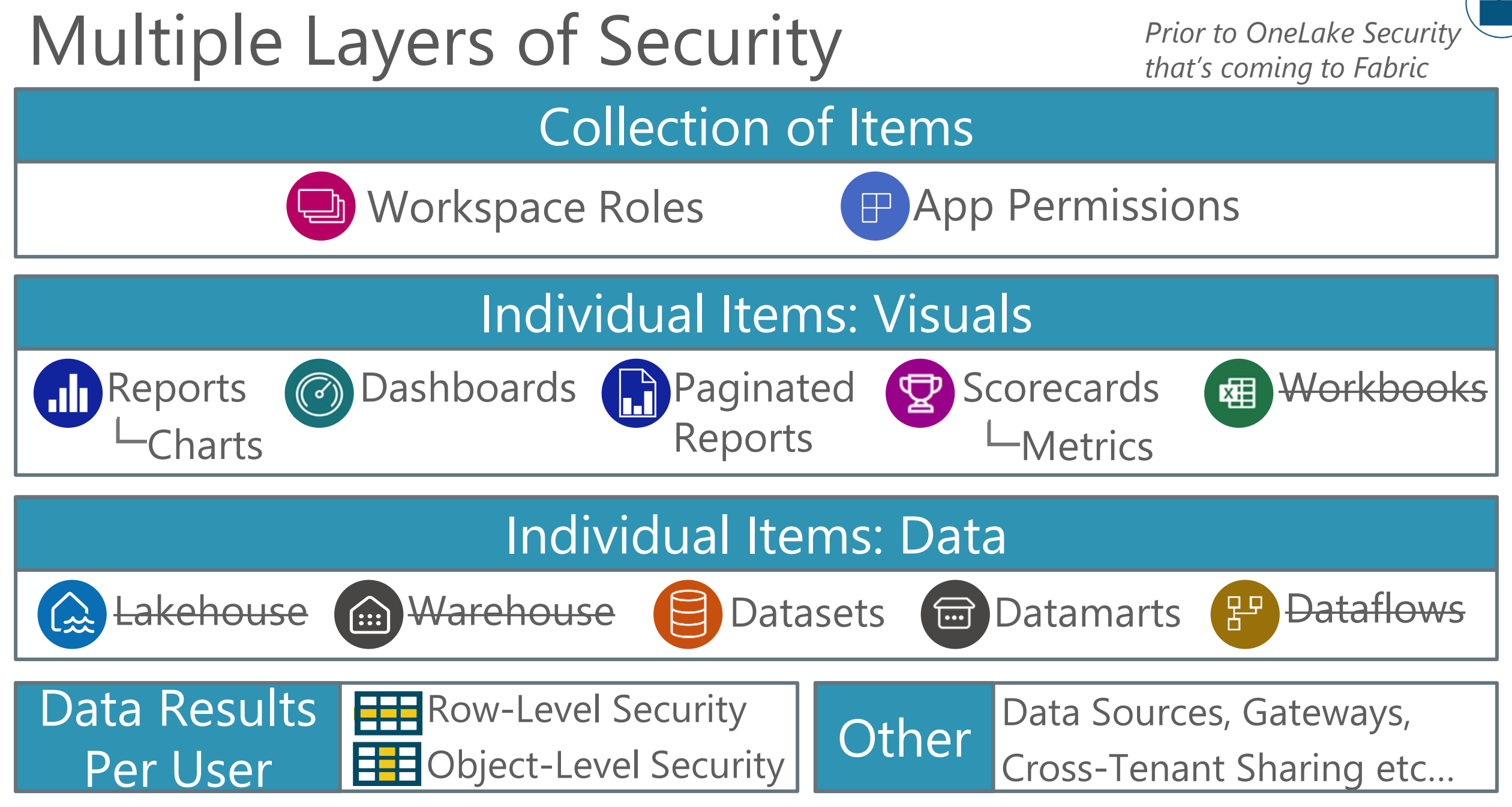

*Item crossed out = no per-item permissions available*

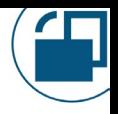

## Security Settings are Inherited

Conceptually – Power BI inheritance is the same idea as folders and file security:

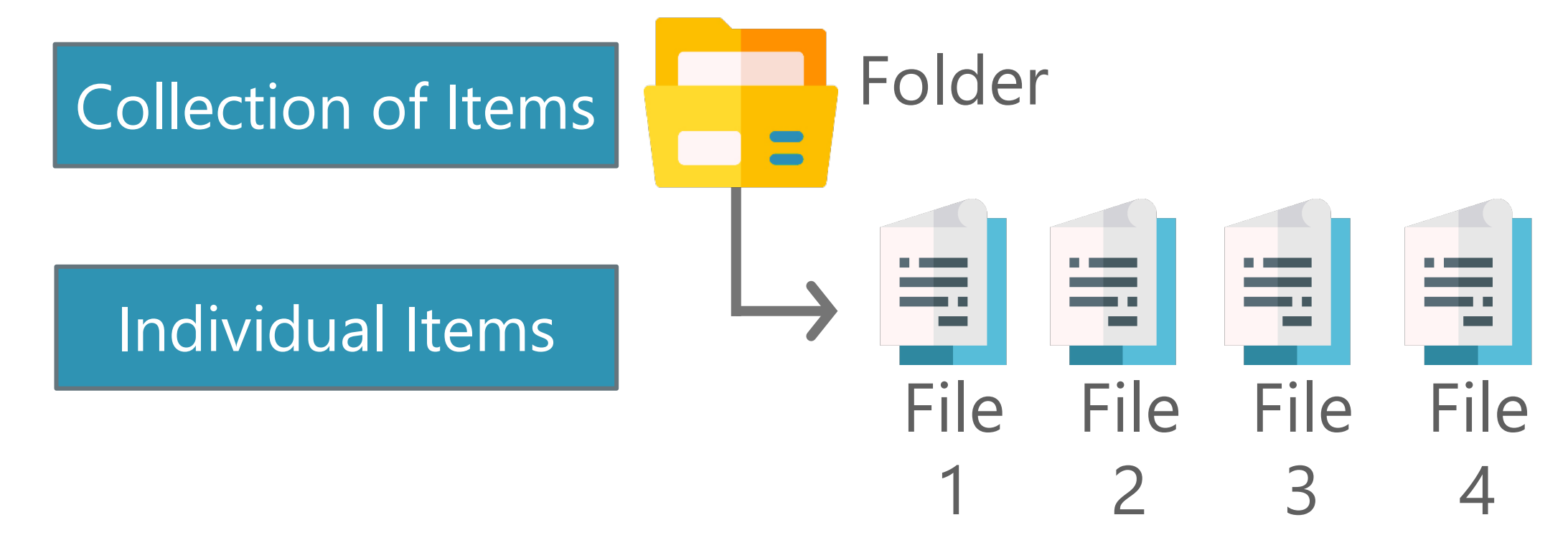

## Security Settings are Inherited

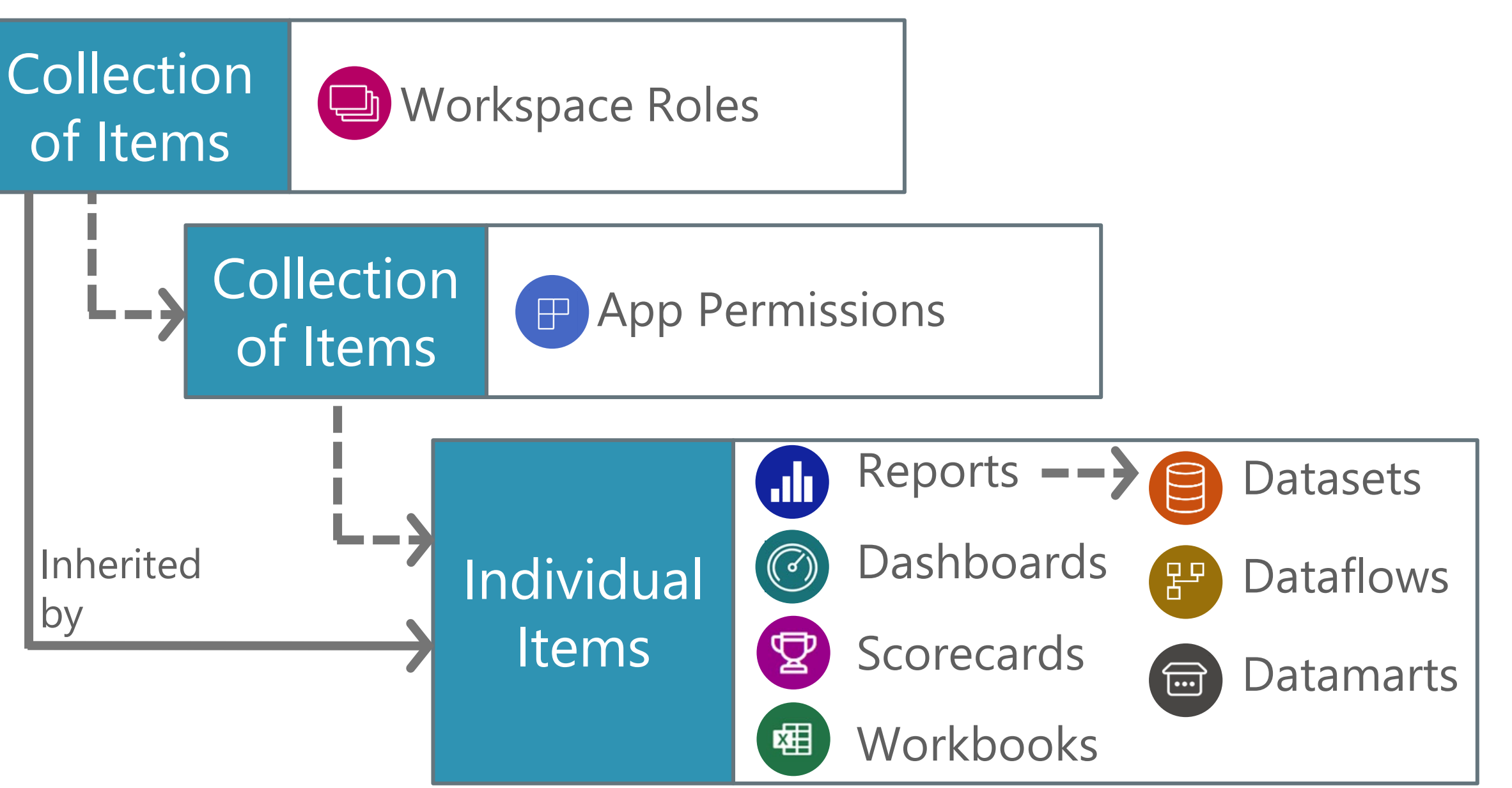

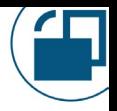

**EV: Key Takeaways** 

Individual items obtain their permissions one of several ways. Security can be inherited -OR- set directly.

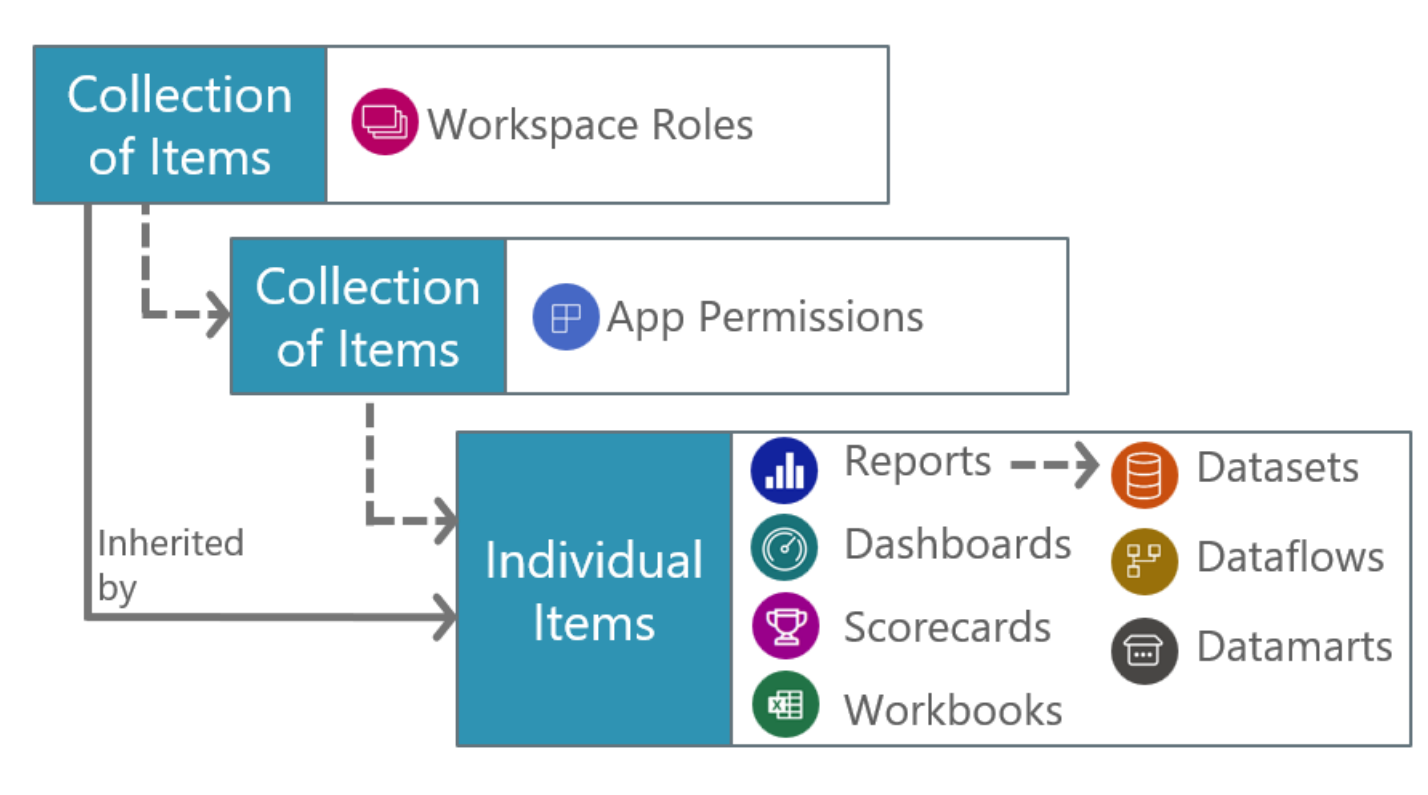

#### Different Users Have Different Security Needs

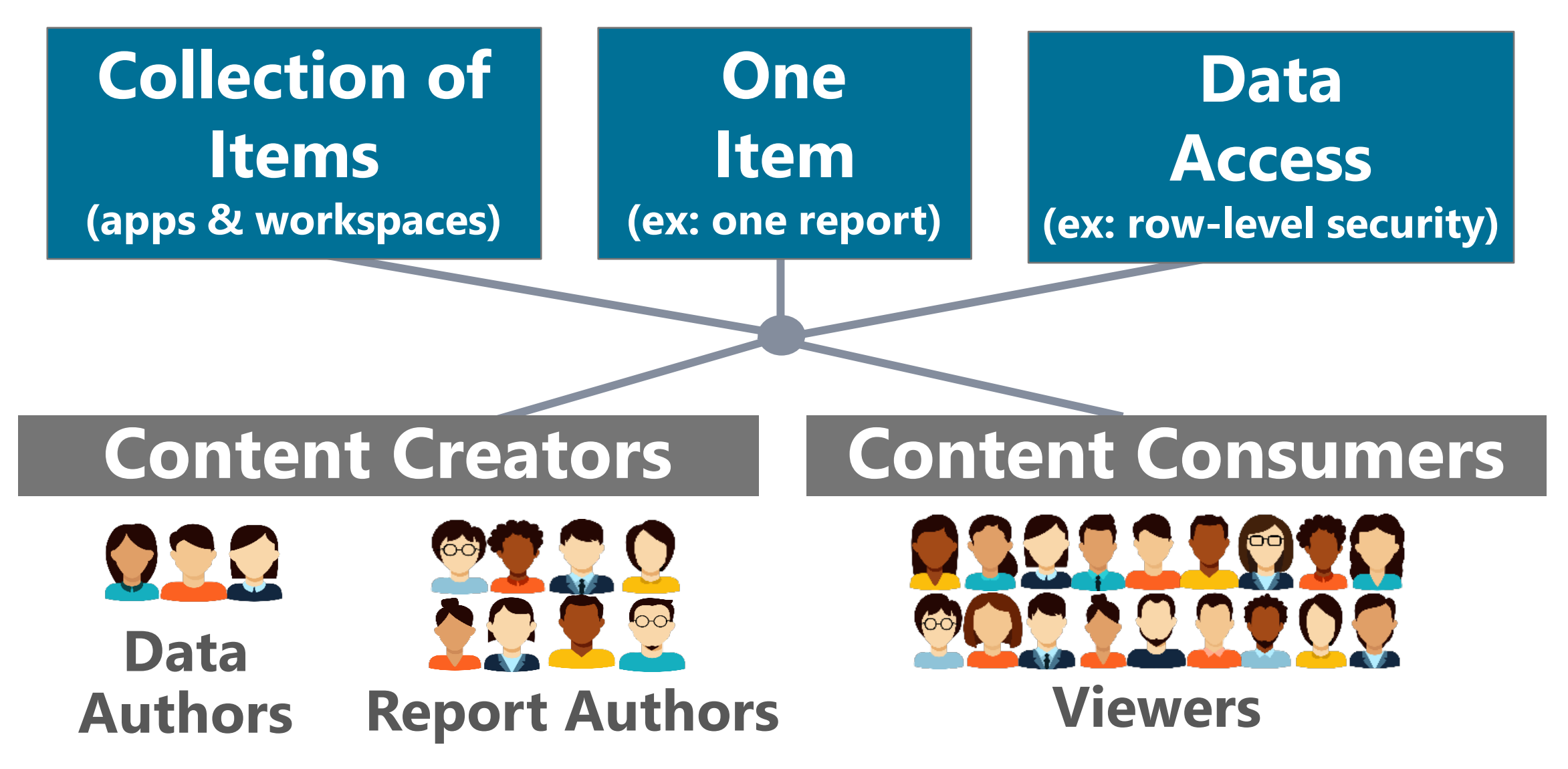

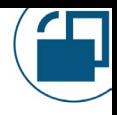

### It's a Balance

Try to use techniques that balance security needs.

- Follow the principle of least privilege
- Set permissions for a collection of items rather than individual items
- Use groups rather than individual users

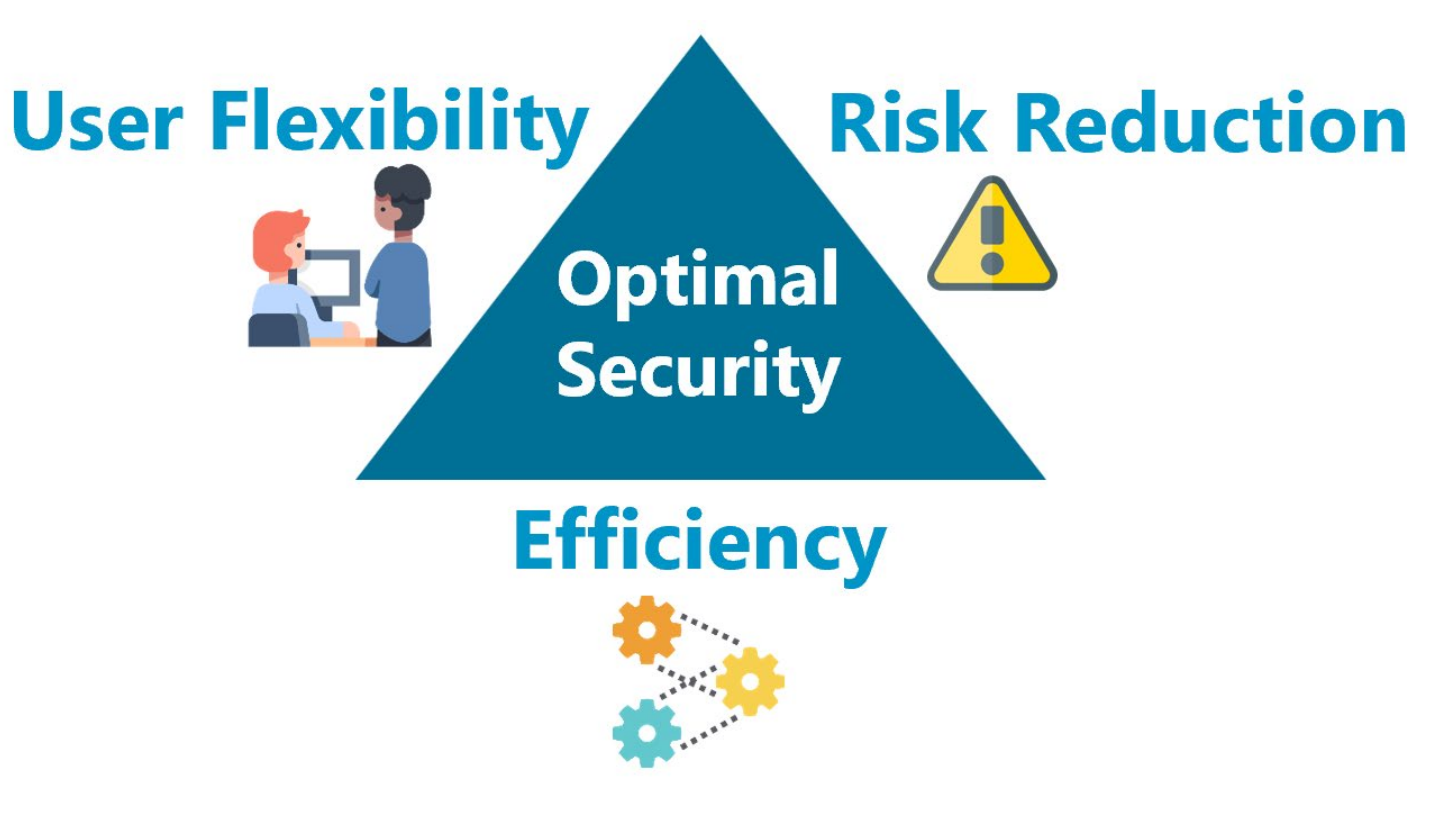

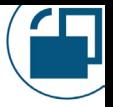

## What About OneLake Security?

- Pay attention to the OneLake security model announcements that are coming to Fabric. This will be a big deal.
- Define security once in OneLake (on the one copy of data)
- Enforce the same permissions across different data engines and compute workloads

**Regulations &** 

certification

 $\blacksquare$ 

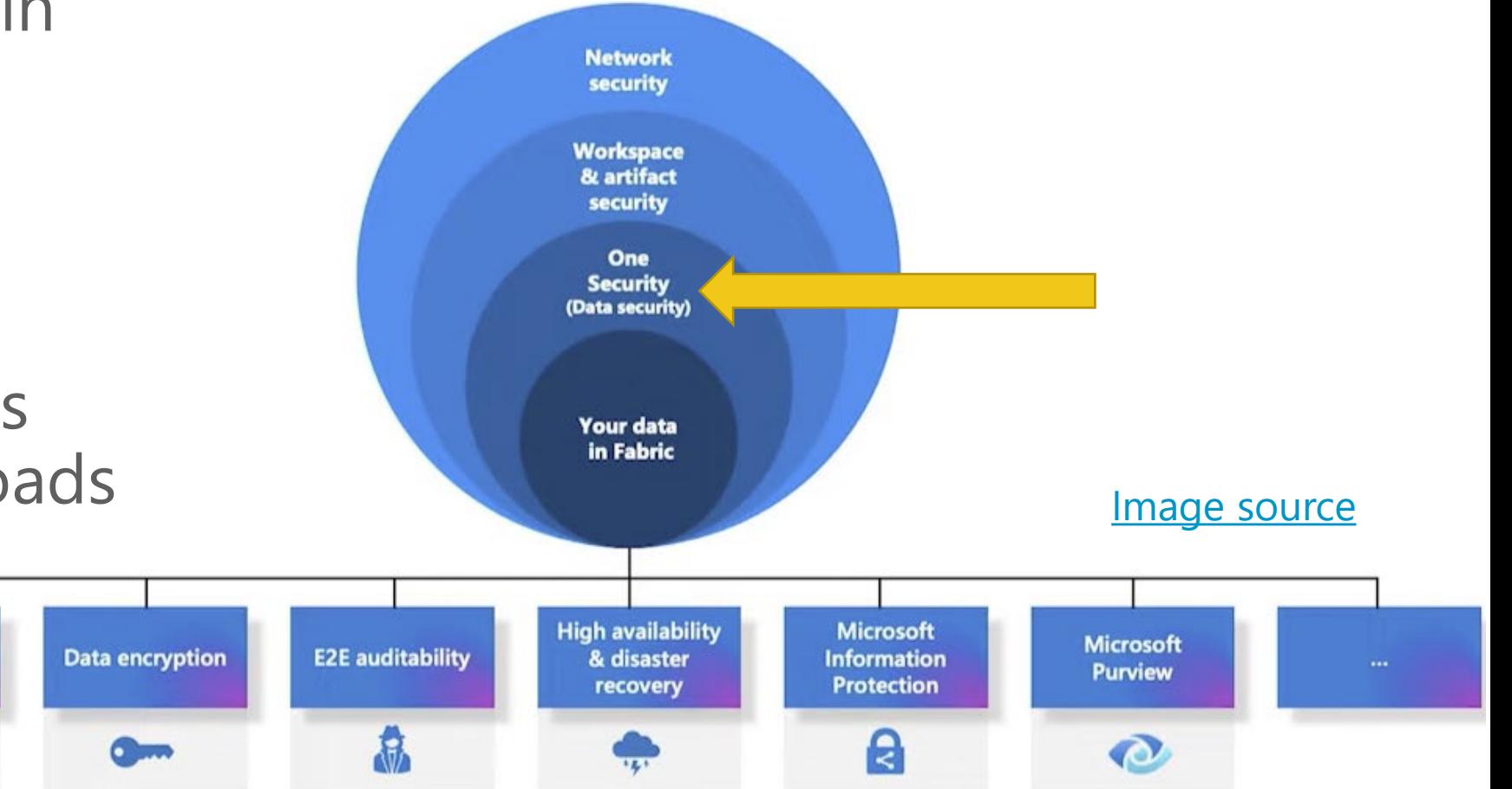

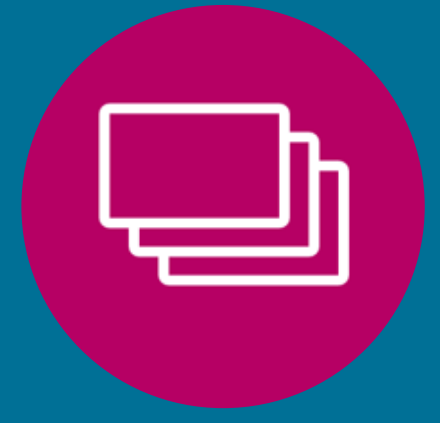

Workspace Roles Admin, Member, Contributor, Viewer  $8<sub>k</sub>$ Workspace Domains Admin, Contributor

## Two Types of Workspaces

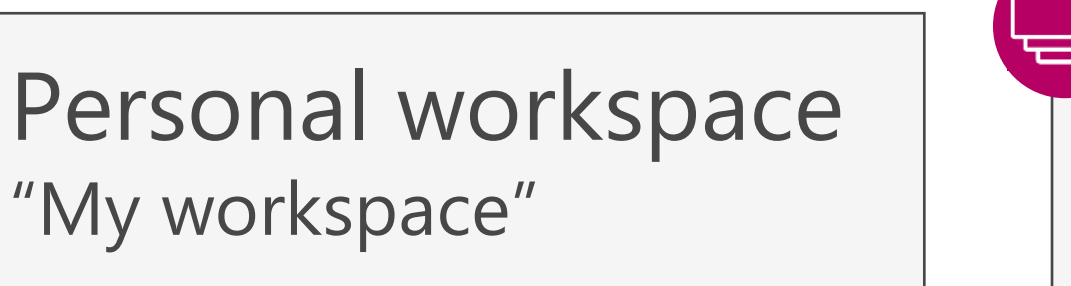

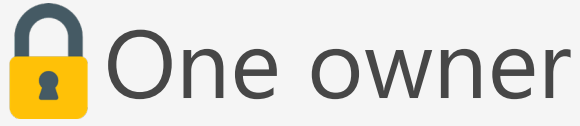

 $\Delta$ 

A Fabric administrator can get access to a personal workspace for 24 hours

A Fabric administrator can manage permissions for any workspace in the tenant

**A** Four workspace roles

**Workspace** 

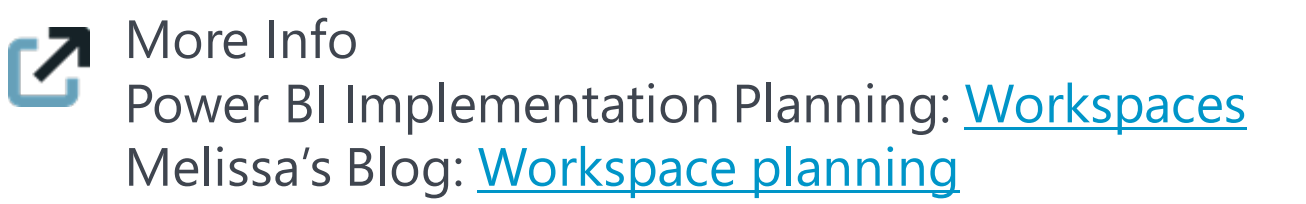

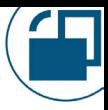

#### Purpose for Workspaces **#1: Storage & organization of content**

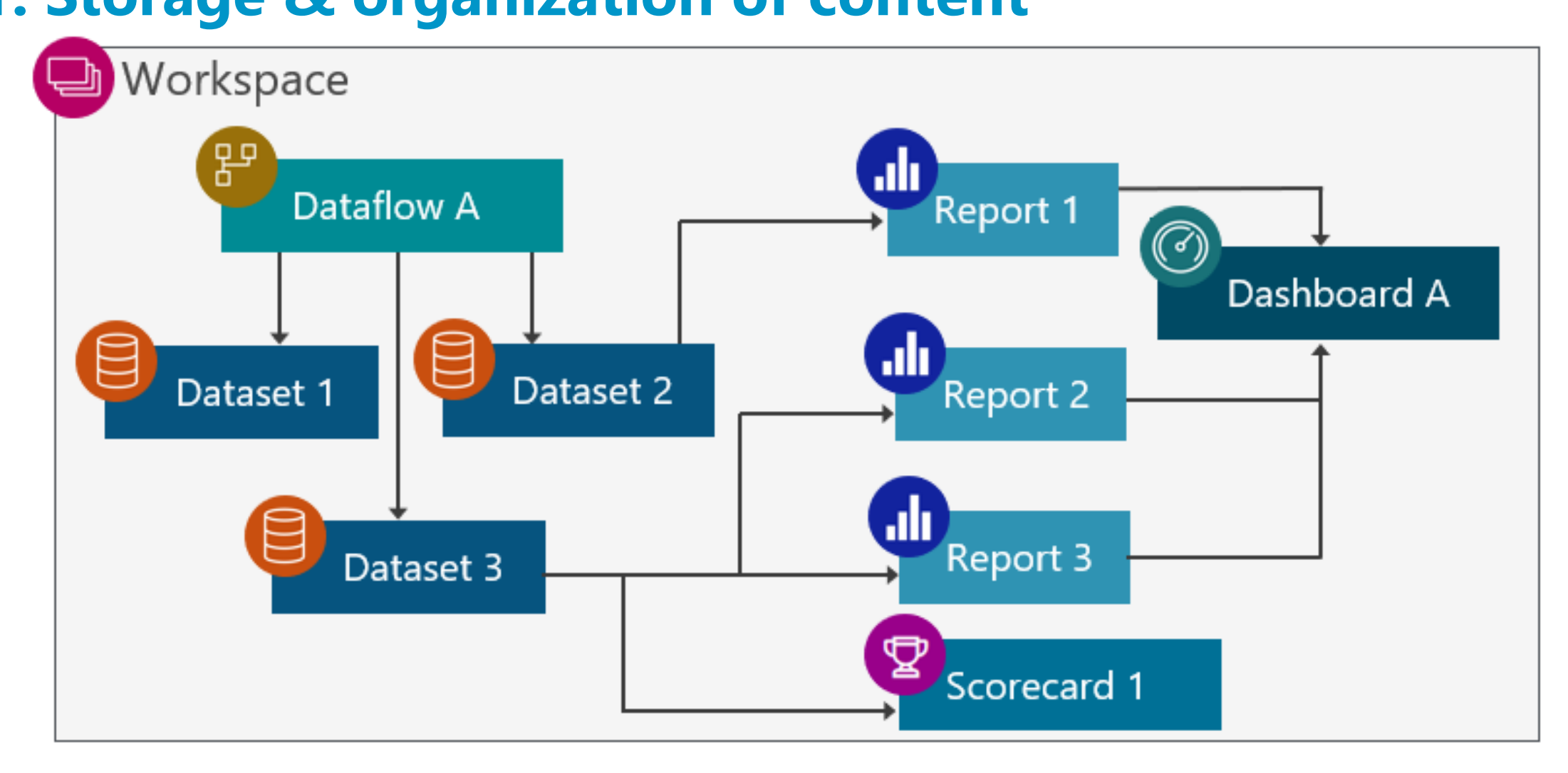

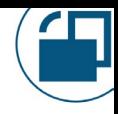

#### Purpose for Workspaces **#2: Collaboration on content**

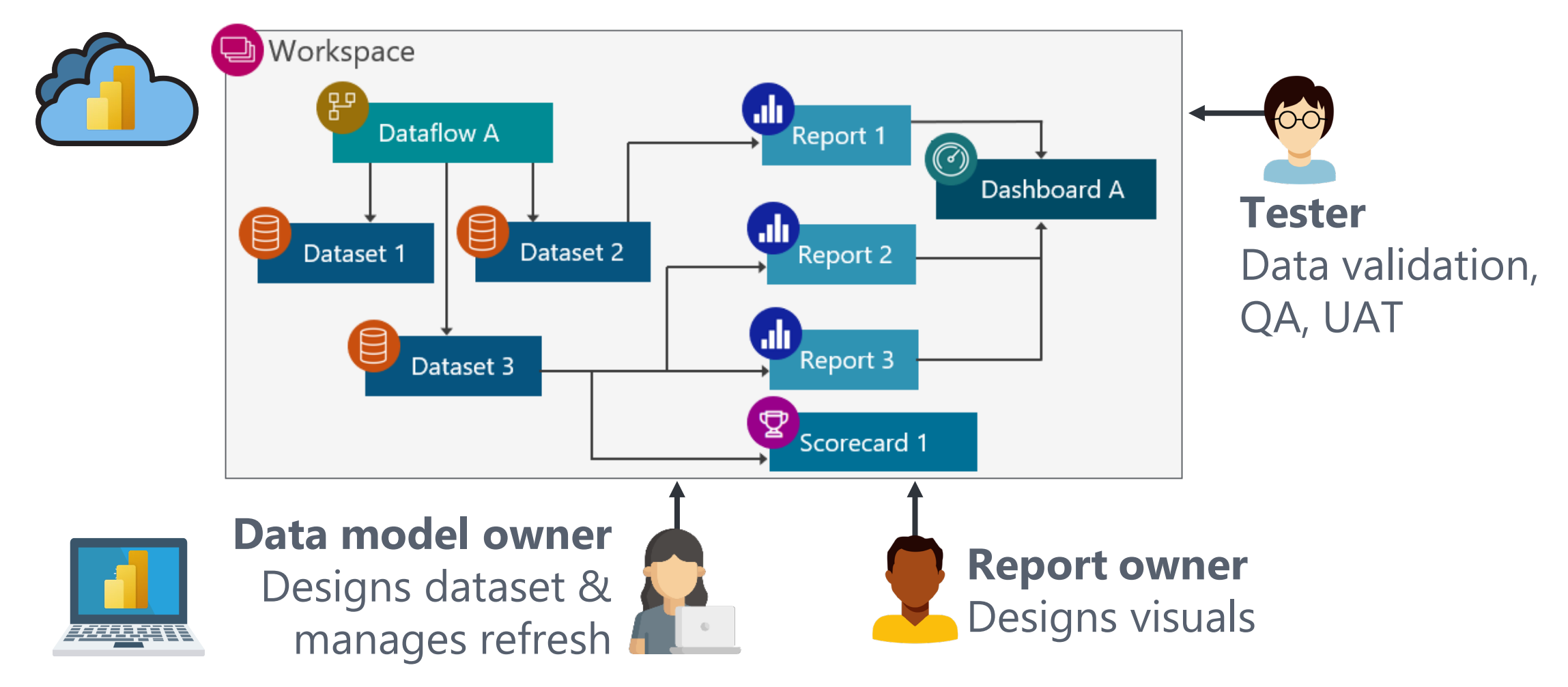

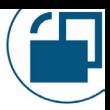

#### Purpose for Workspaces **#3: Content distribution for small / informal teams**

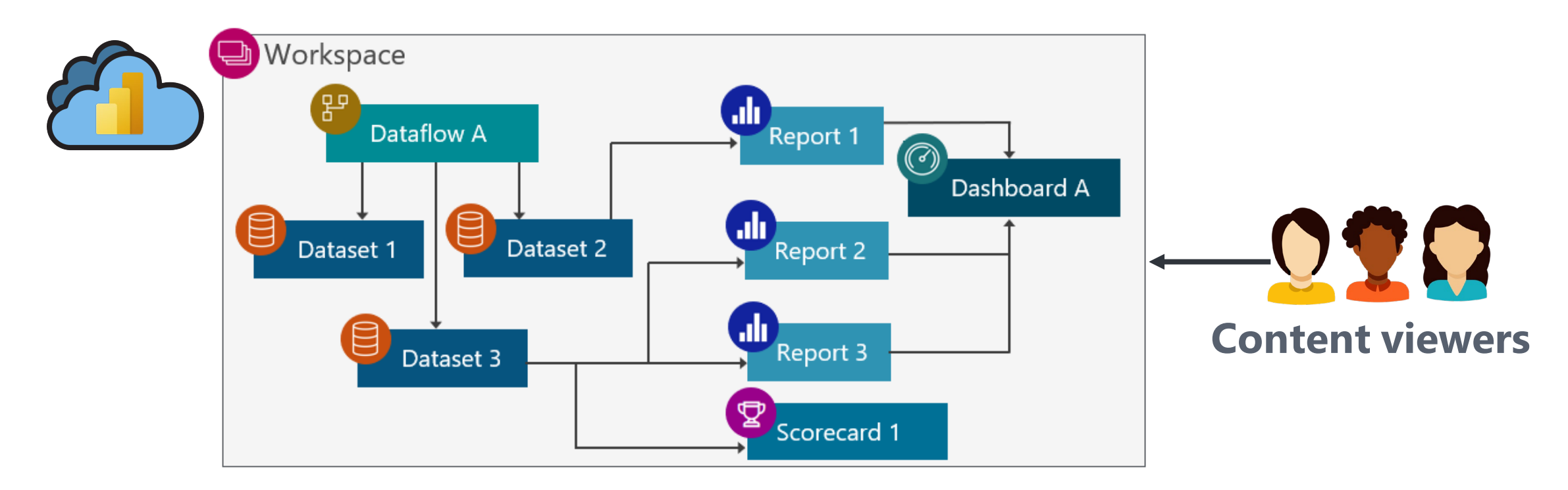

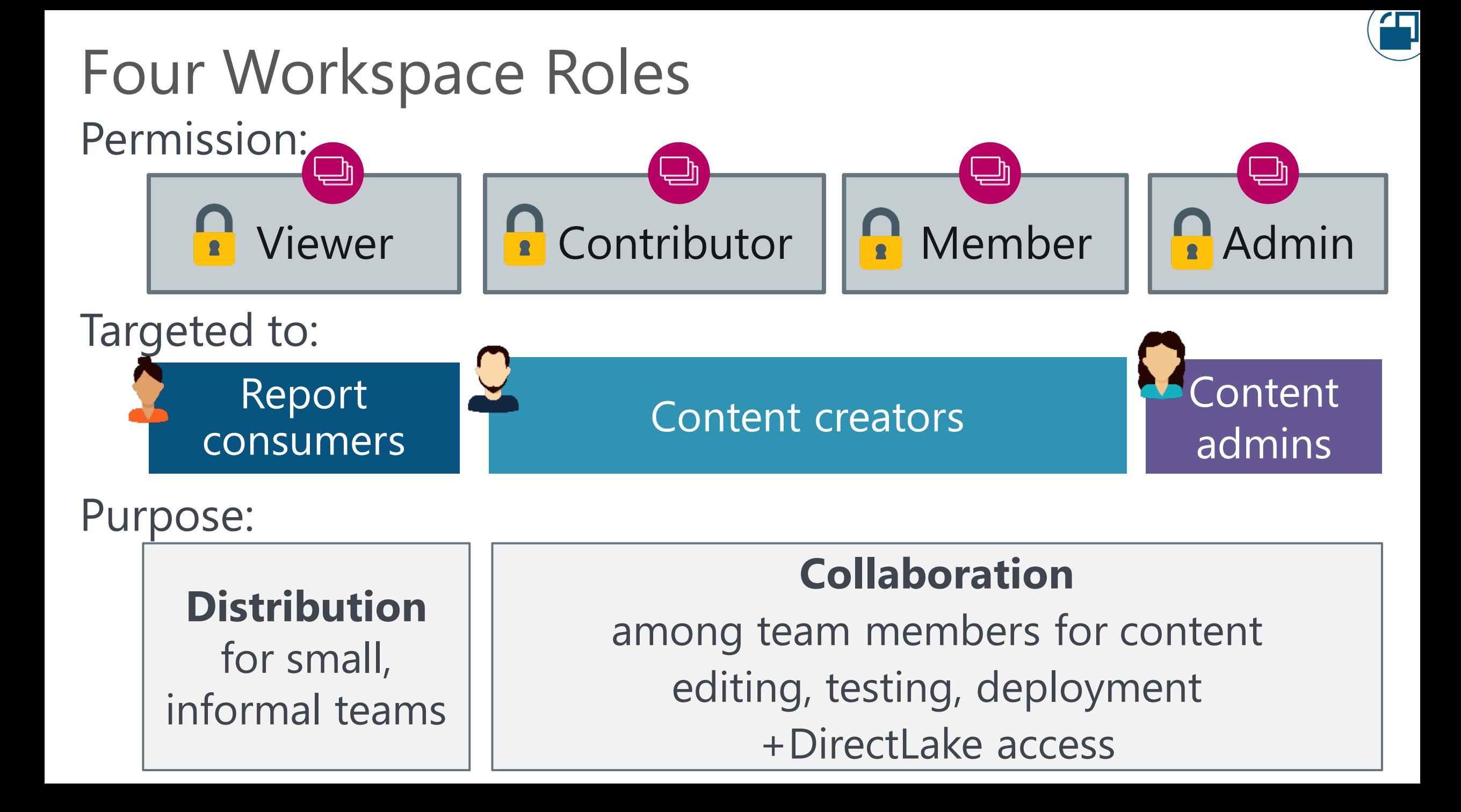

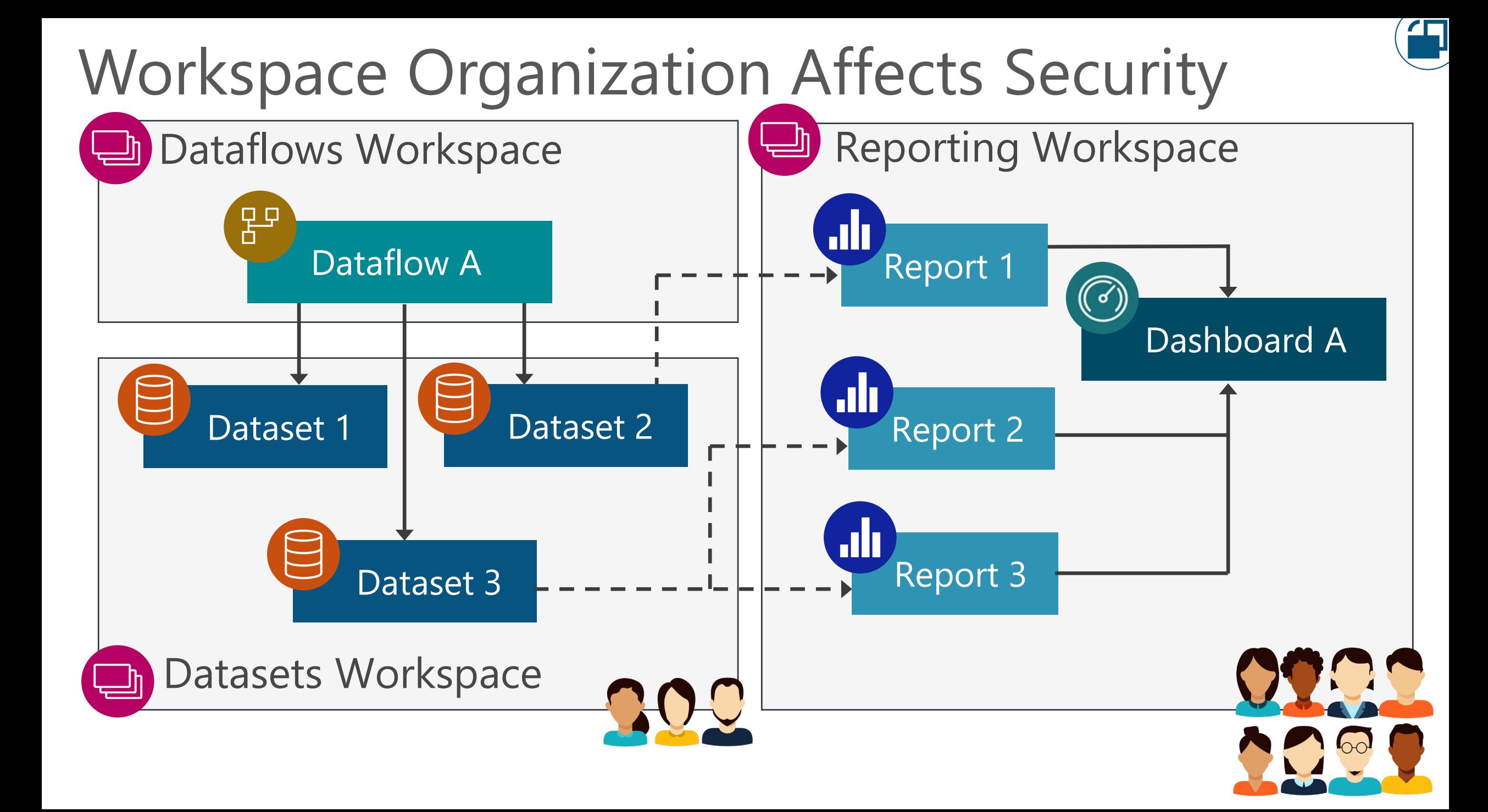

### Dataset Author Permissions

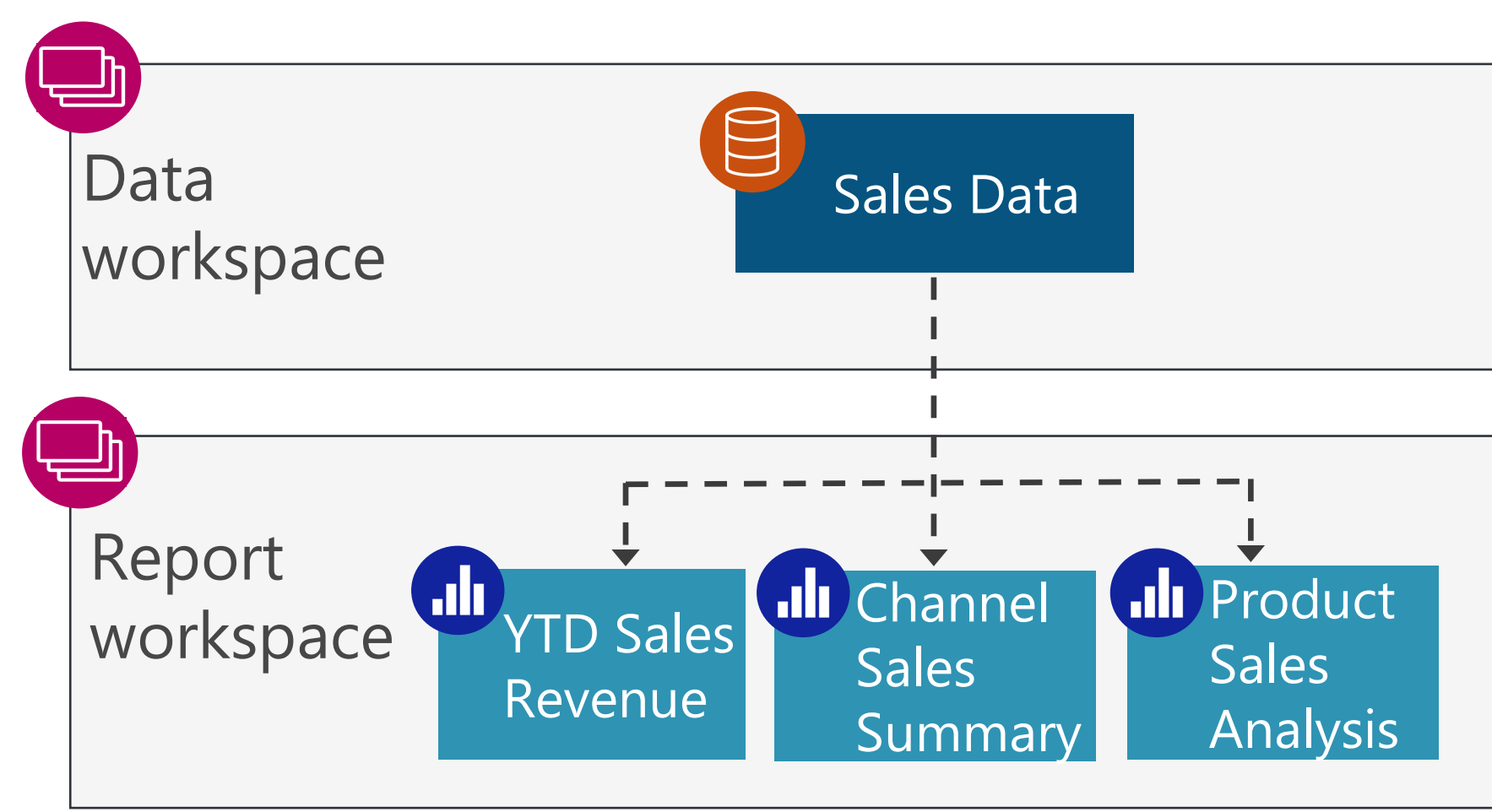

200 **Dataset authors:** Workspace role: admin, member or contributor OR The "write" permission on the individual dataset

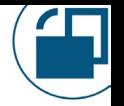

### Report Author Permissions

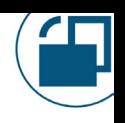

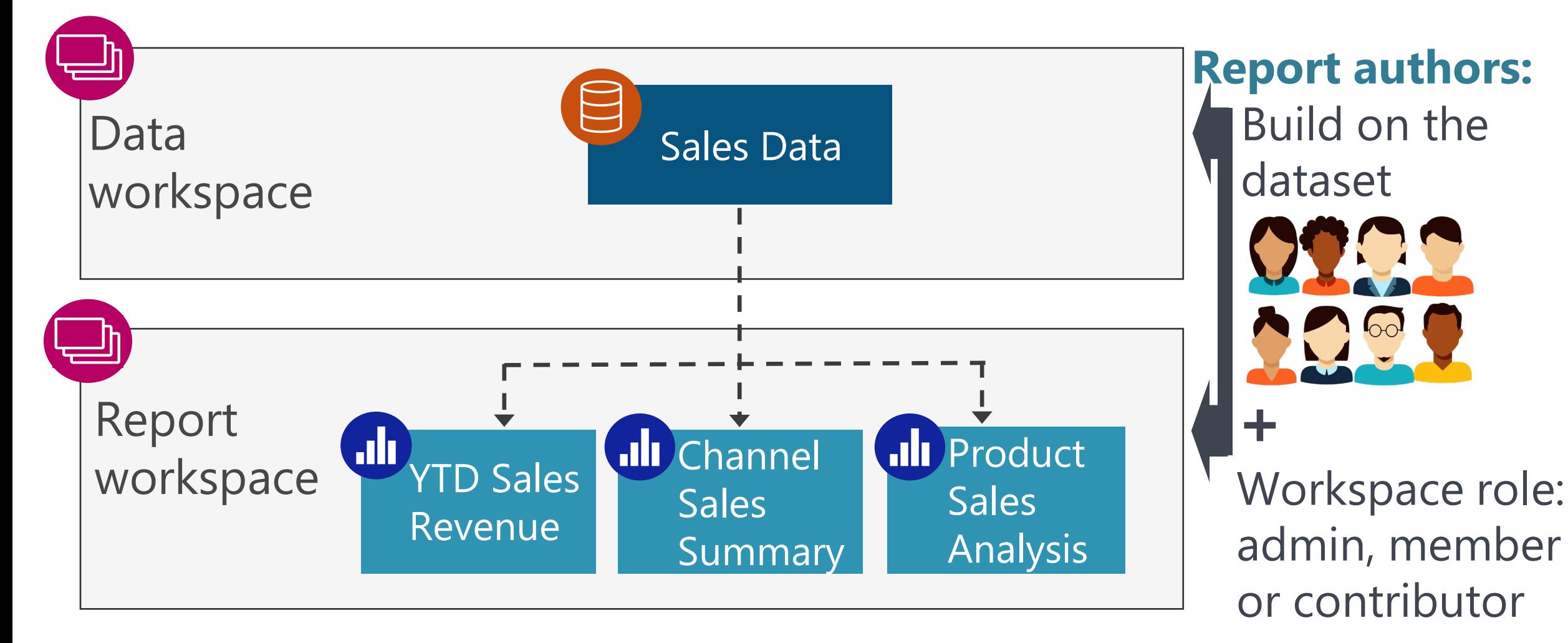

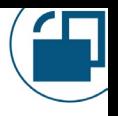

### Security Advantages of Separating **Workspaces**

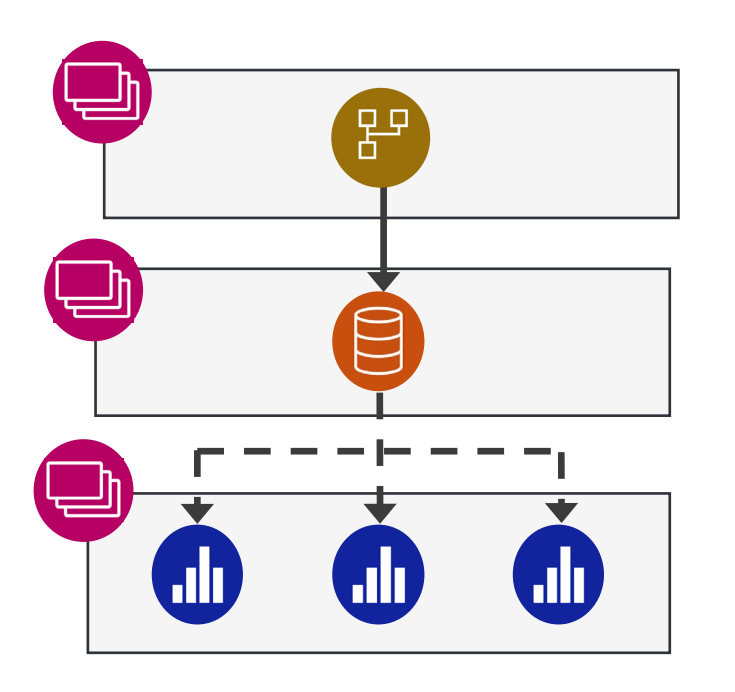

- □ Clarity on who may edit vs. view: helpful when separate people are responsible for data vs. reports (or dataflows vs. datasets)
- No over-provisioning of permissions; no reliance on the "honor system" for who may edit content

□ Row-level and object-level security works for report authors who only have view permissions on the dataset

More info: [CoatesDS.com/blog/5-tips-for-separating-power-bi-datasets-and-reports](https://www.coatesdatastrategies.com/blog/5-tips-for-separating-power-bi-datasets-and-reports)

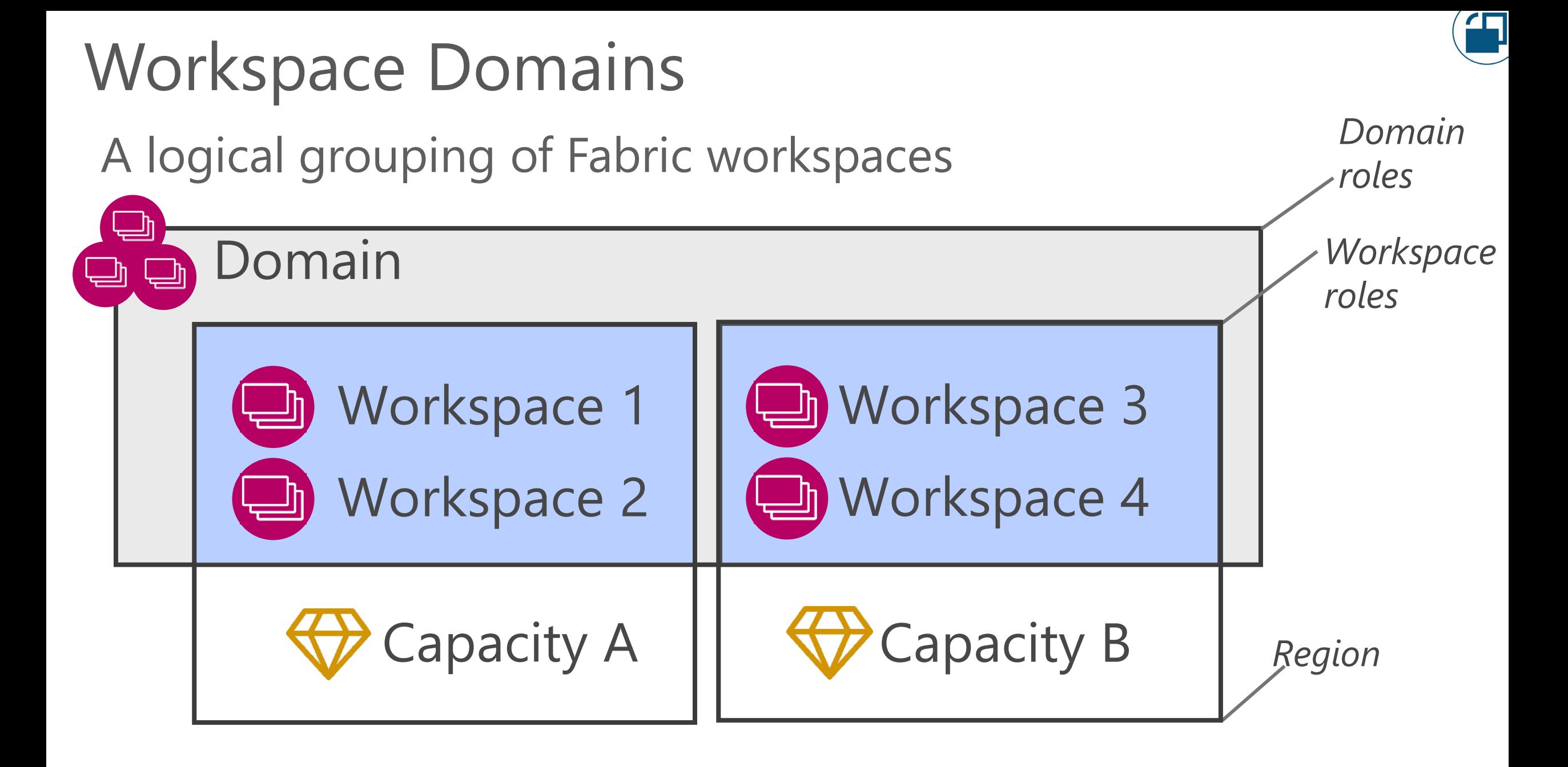

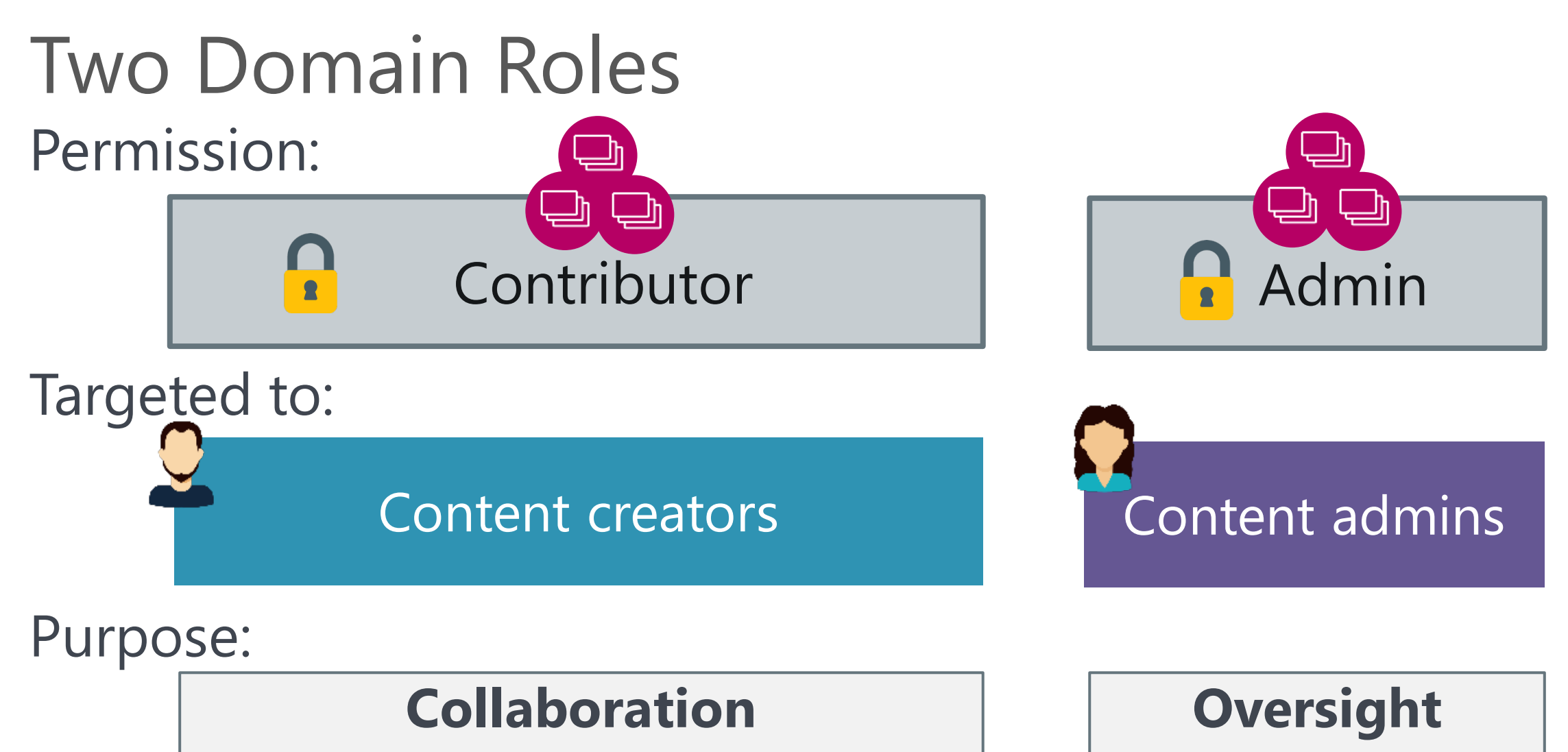

Team members who can assign workspaces to the domain & discover data to use

Team members who manage existing domains

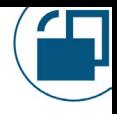

### Common Ways to Use Domains

IT

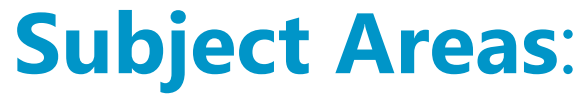

Sales

Finance

Marketing

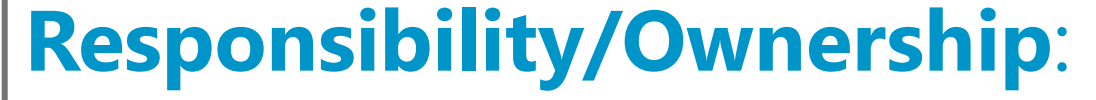

Functional Area

#### **Business Unit**:

US Division

European Division

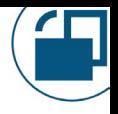

**EV: Key Takeaways** 

Workspace roles are inherited by everything else so it's critical to get them right.

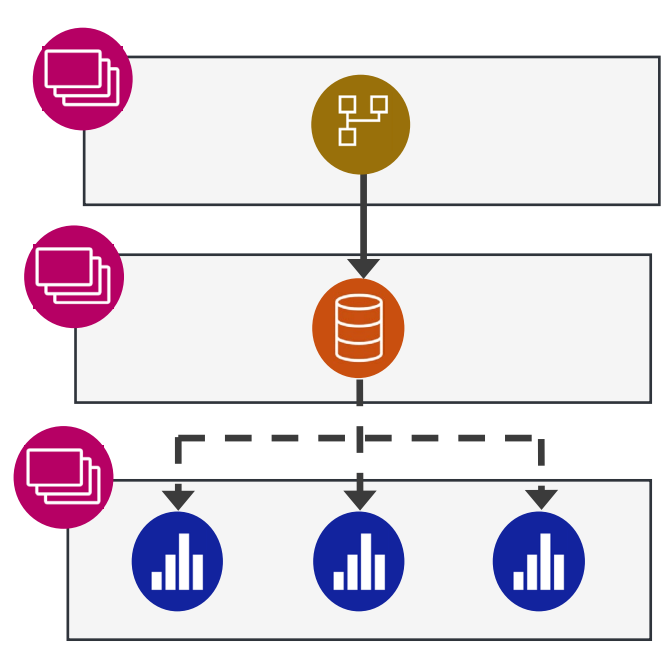

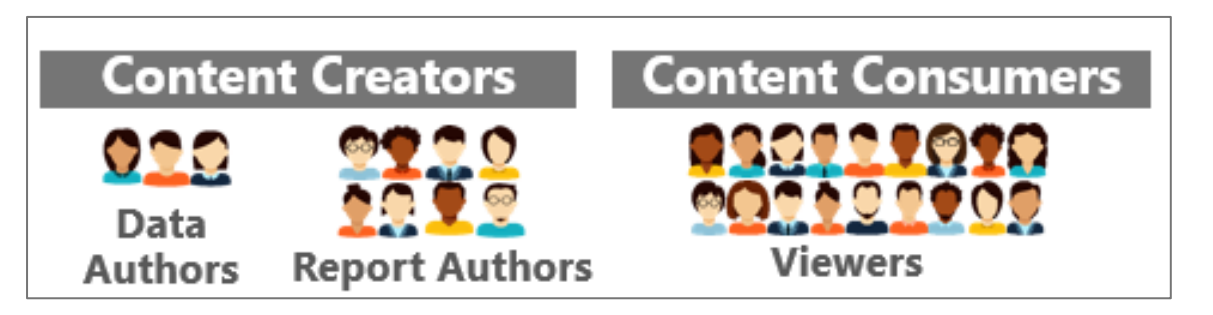

Your ability to support different types of users, with different needs, starts with good workspace organization.

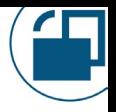

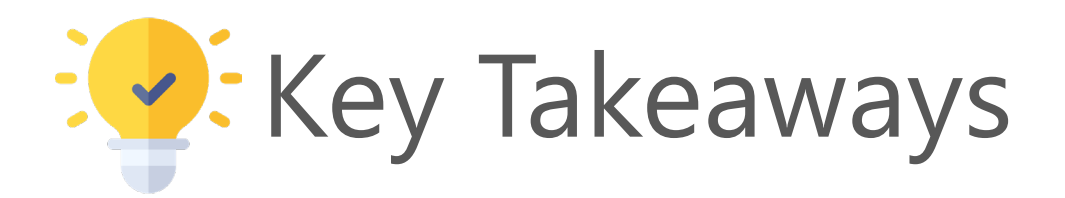

## Don't store mission critical content in personal workspaces!

Use standard workspace roles for managing Team BI, Departmental BI, and Enterprise BI content.

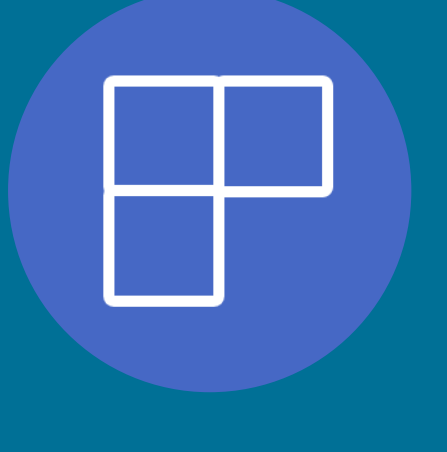

# App Audiences Permissions for organizational apps

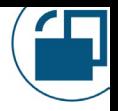

## Purpose for Organizational Apps

Broad content distribution scenarios to a large # of people

More formal content distribution scenarios

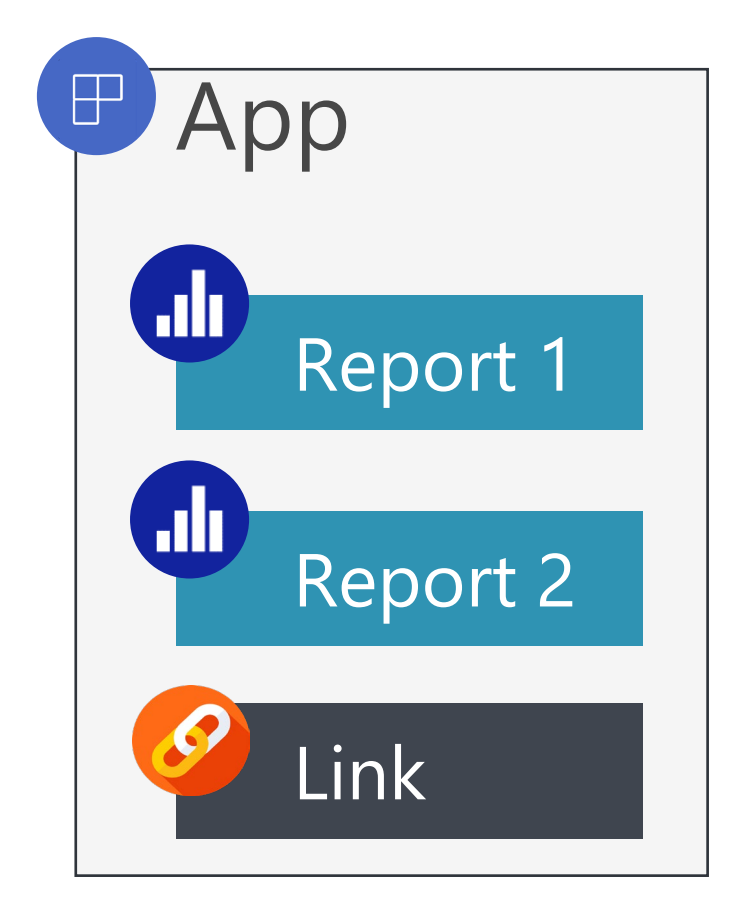

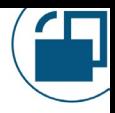

## One App Exists Per Workspace

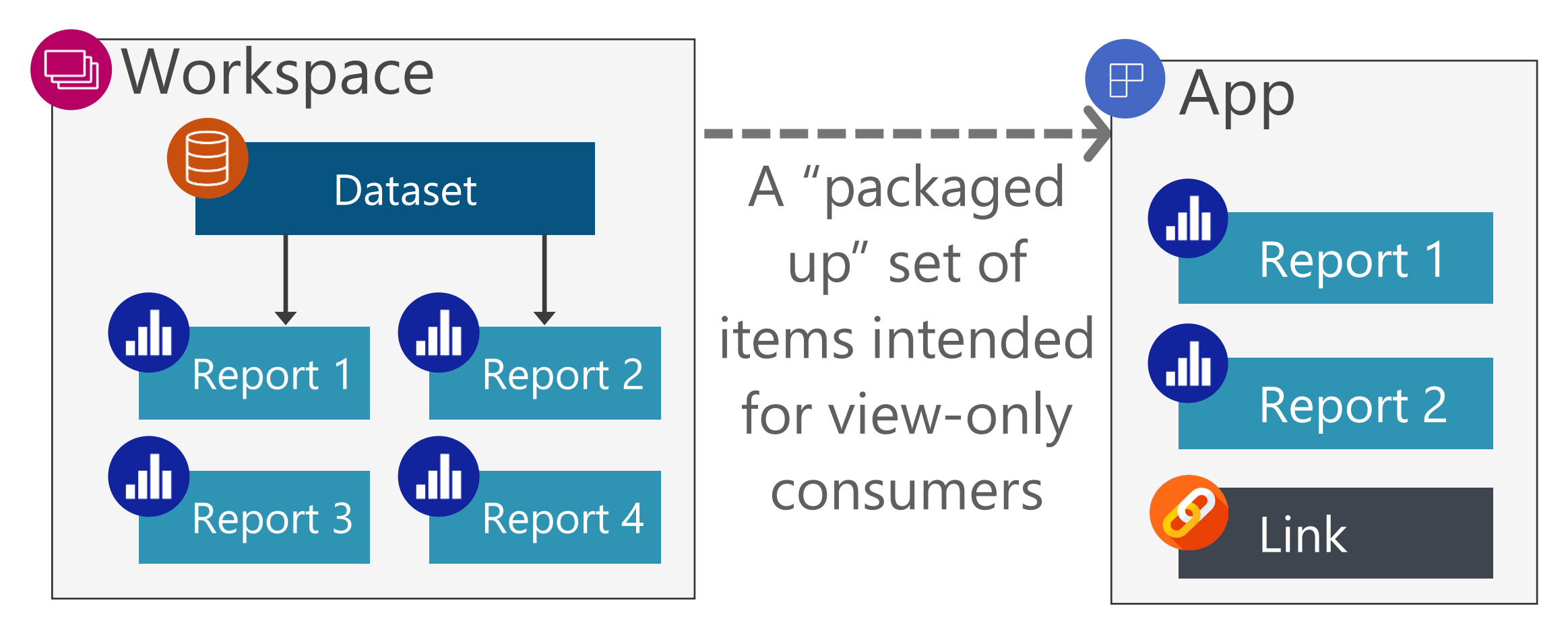

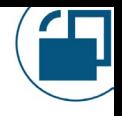

## Workspace Roles are 'Sort Of' Inherited

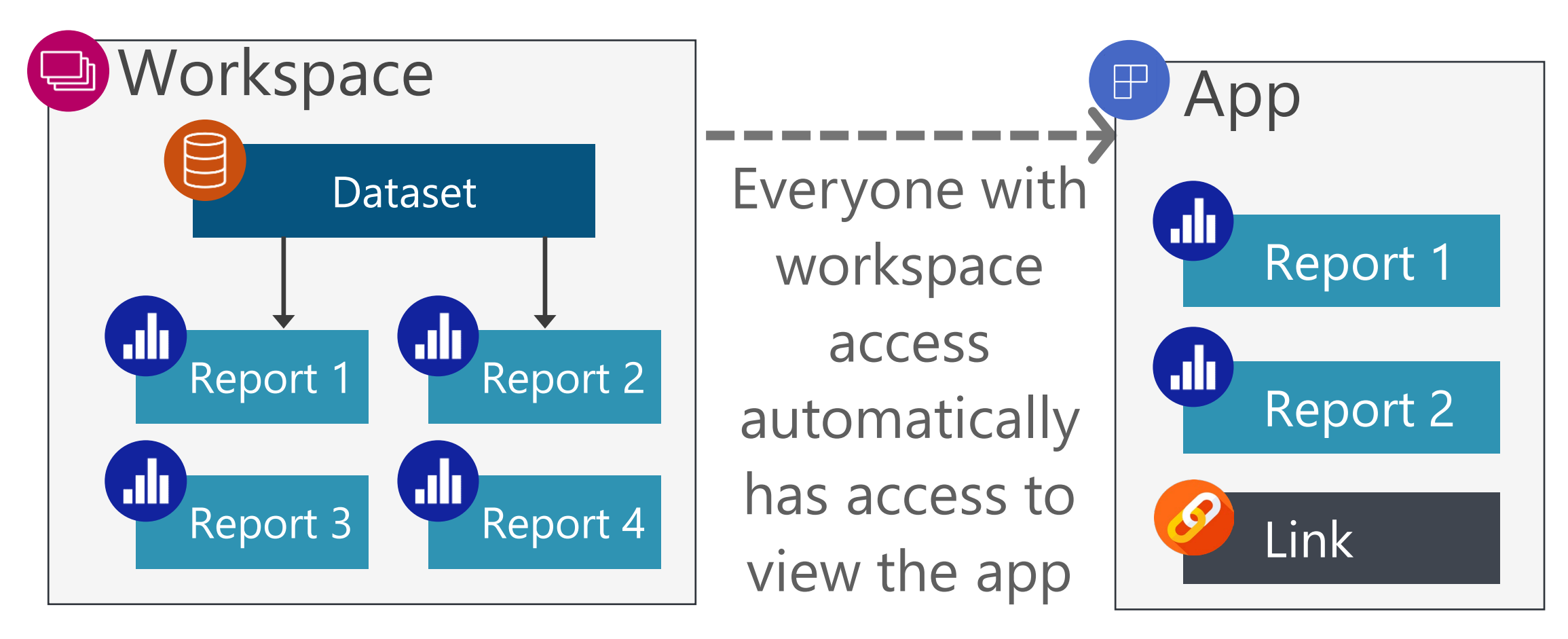

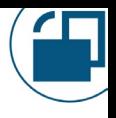

#### Permissions & Content are Deployed Together

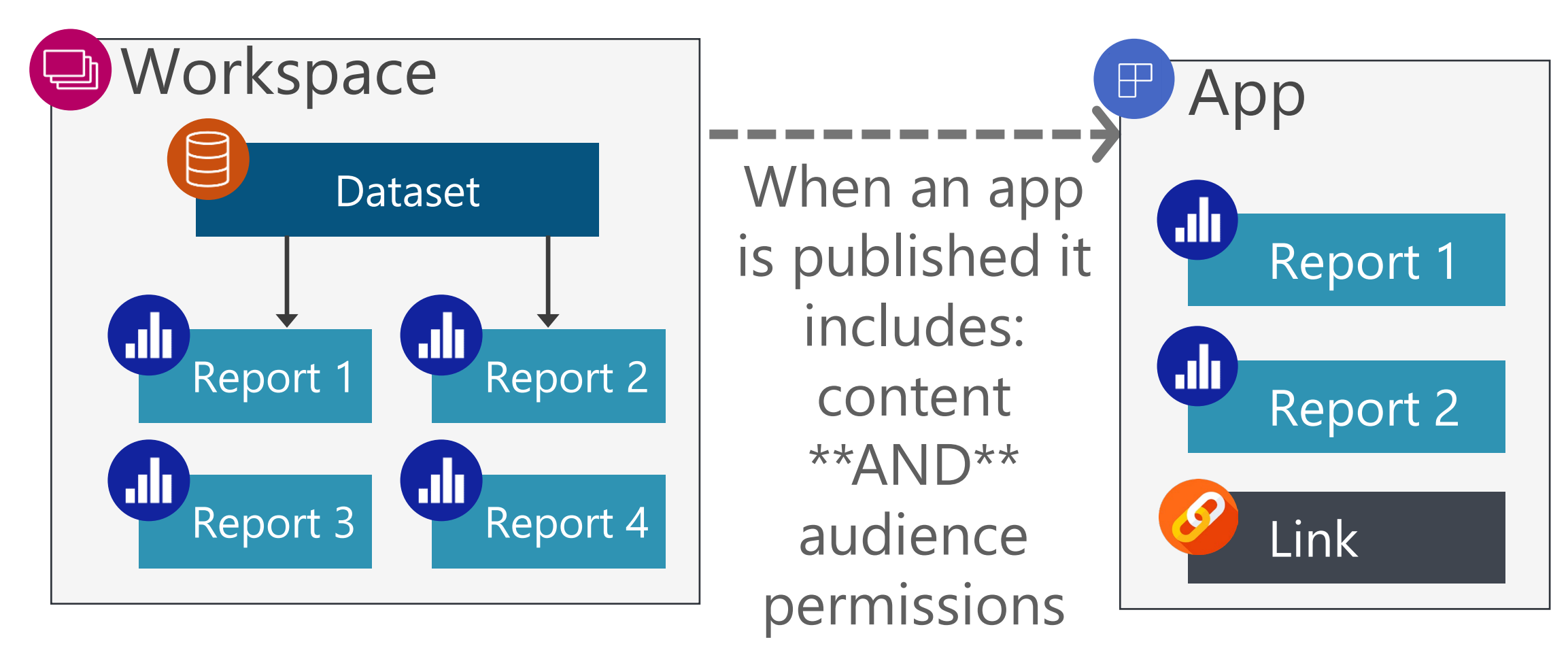

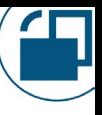

Audiences: Mix & Match Consumers & Content

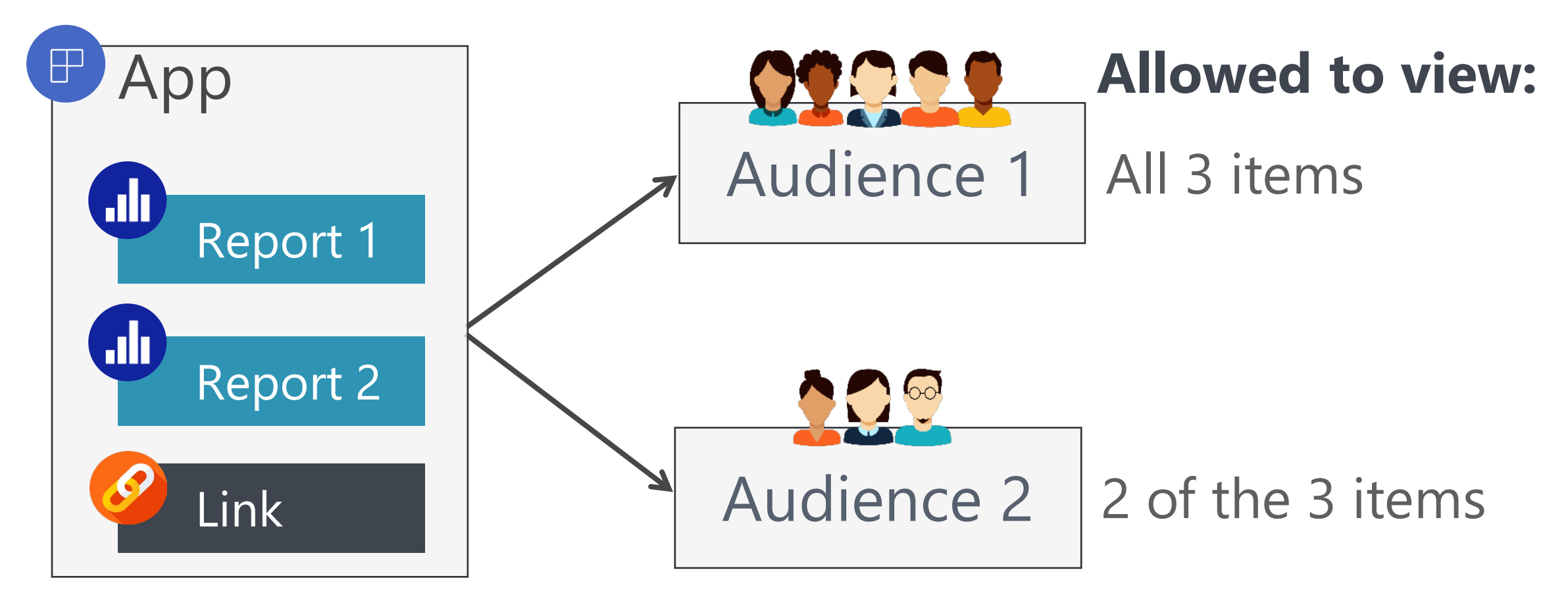

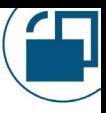

### Apps: Watch Out For

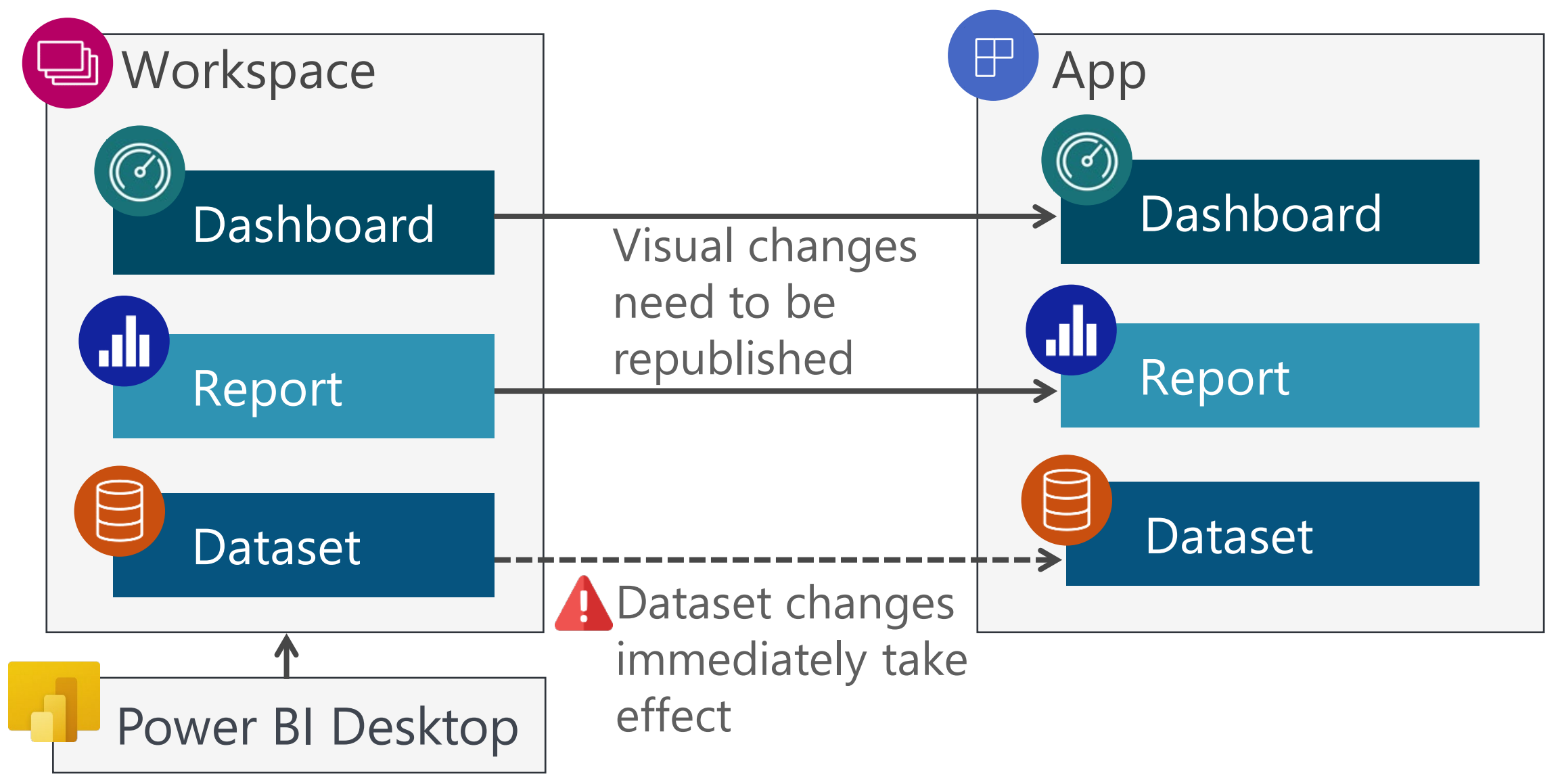

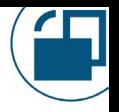

**EV: Key Takeaways** 

Simplify workspace design. Use app audiences to "mix and match" who is allowed to view what content:

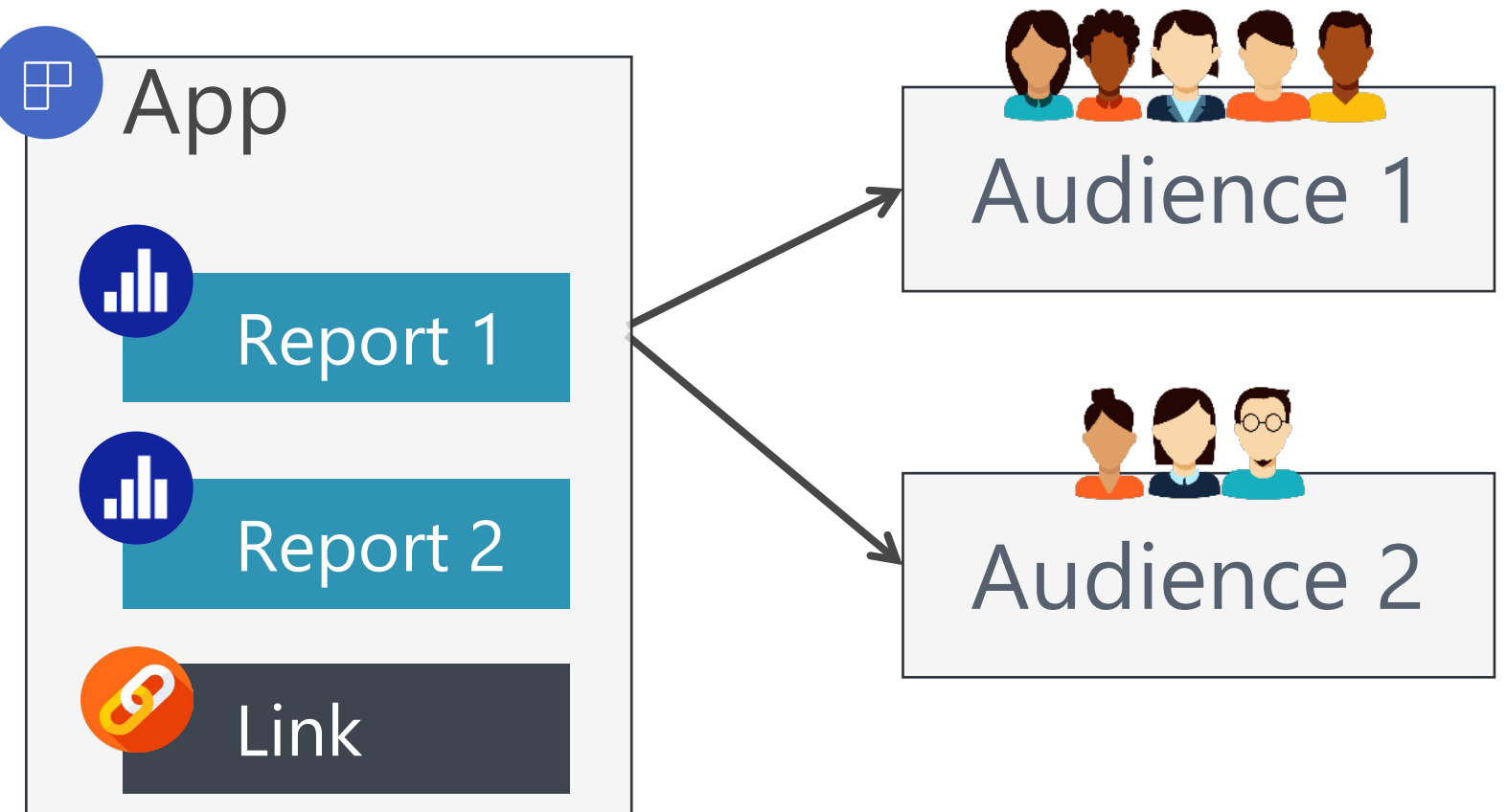

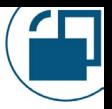

**v**: Key Takeaways

Use app audiences to provide security to content *consumers*. Use workspace roles for content *creators*.

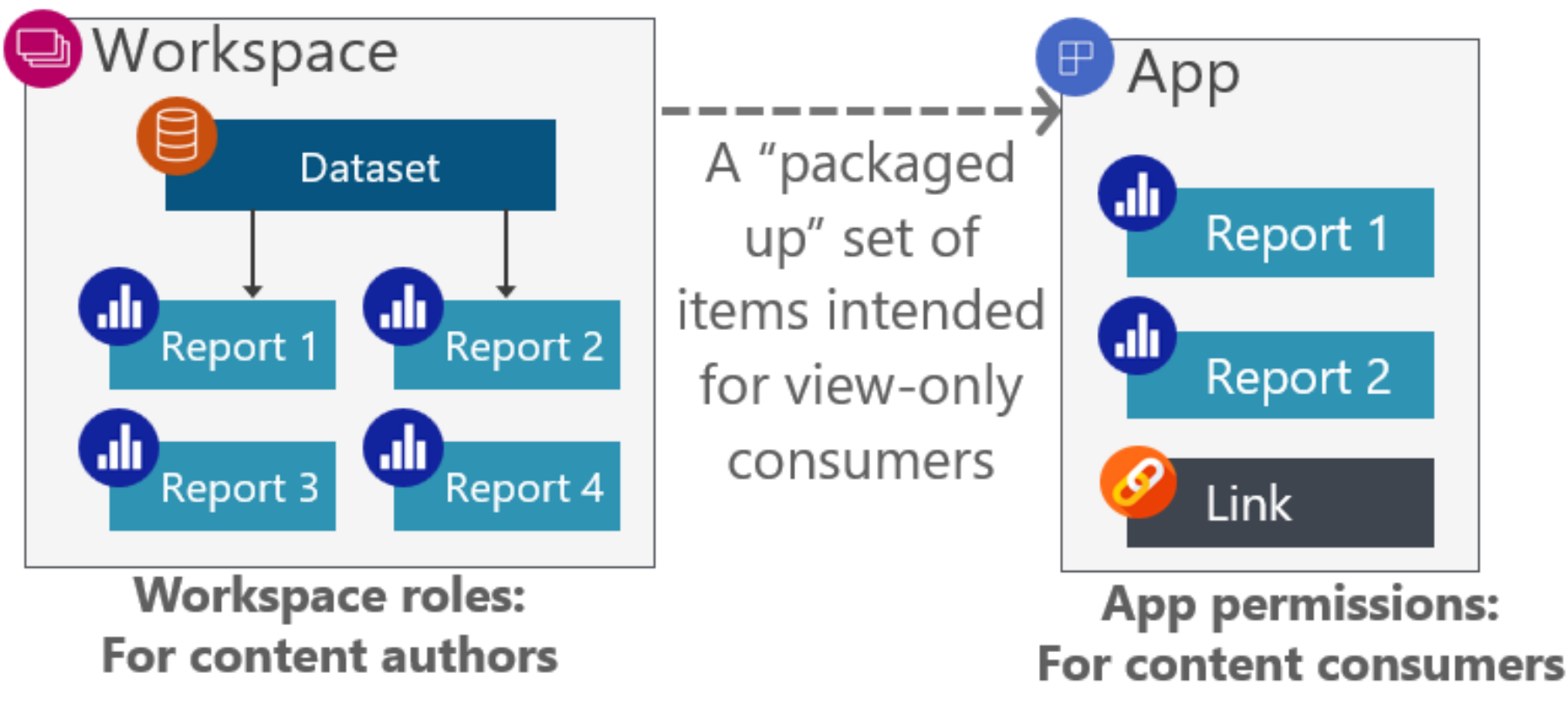

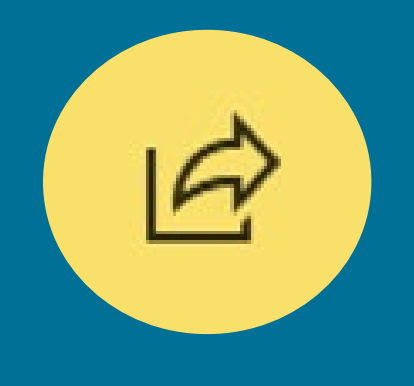

# Per-Item Permissions *Sometimes called 'sharing'*

## Purpose for Per-Item Permissions

Assign permissions directly to an individual item.

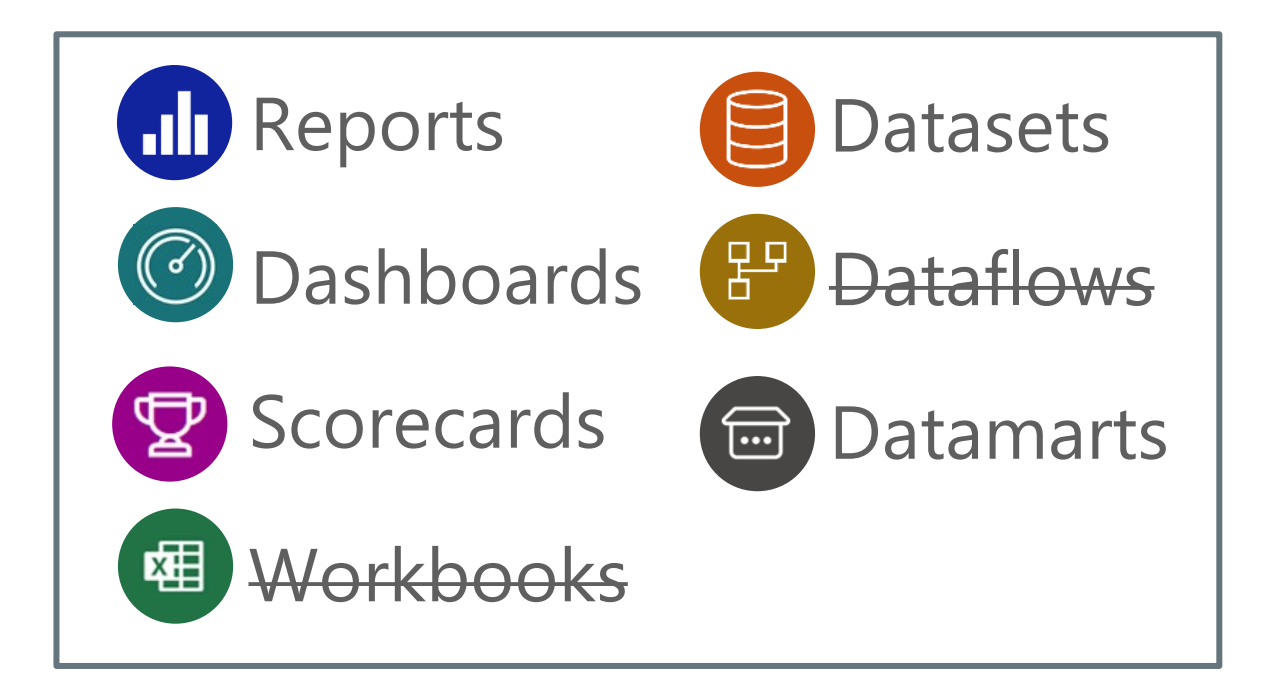

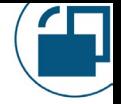

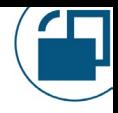

### When to Use Per-Item Permissions

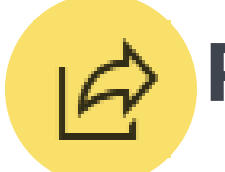

#### **Per-item permissions are most suitable when:**

#### $\Box$  You want to provide access to only 1 item BECAUSE

- You *don't* want the recipient to view/edit everything in workspace OR
- □ You *don't* want the recipient to view everything in an app

Think of item permissions as an 'exception' to workspace roles

#### Per-item permissions: reports

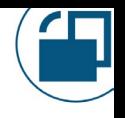

## Two Types of Report-Level Permissions

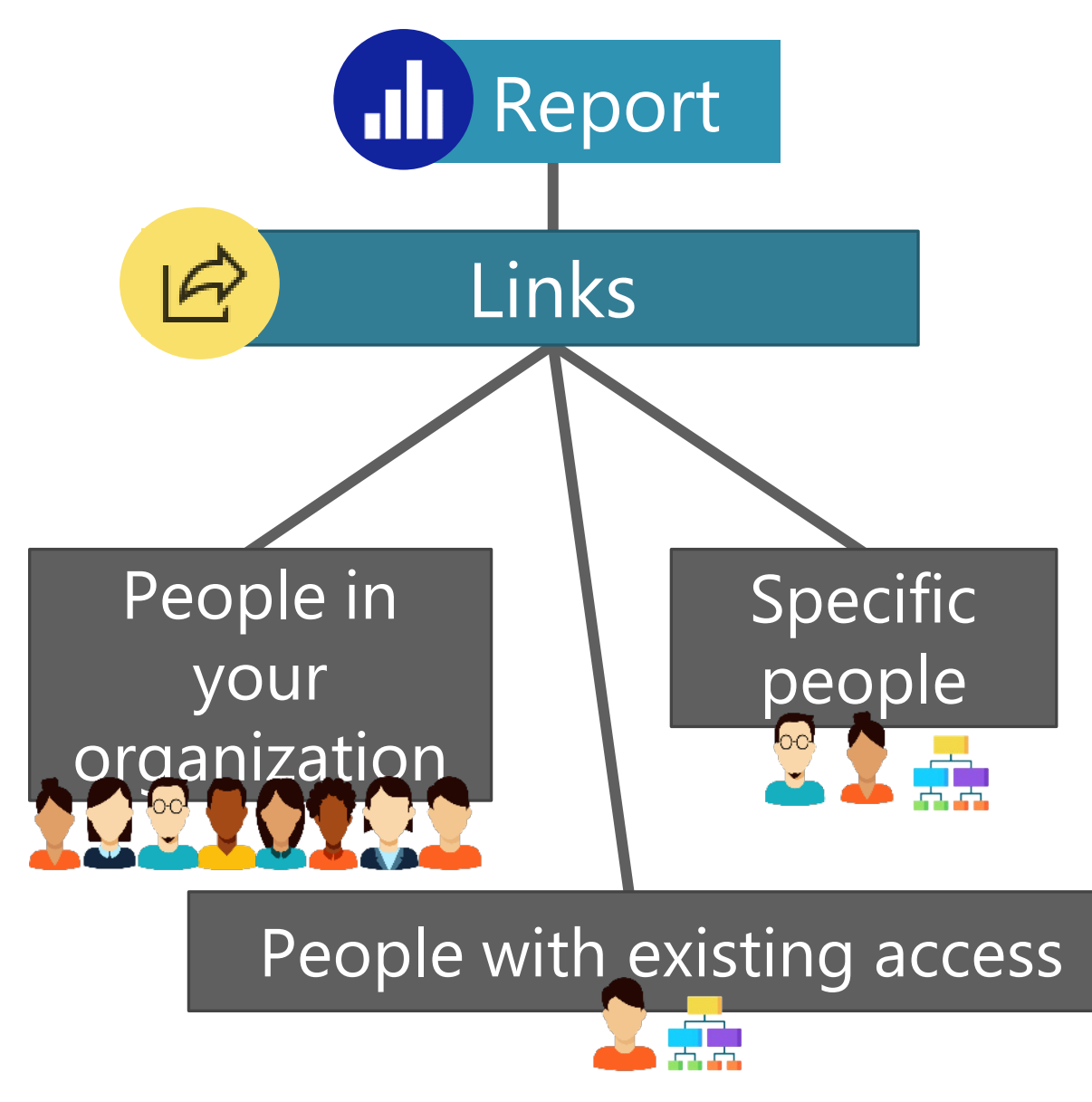

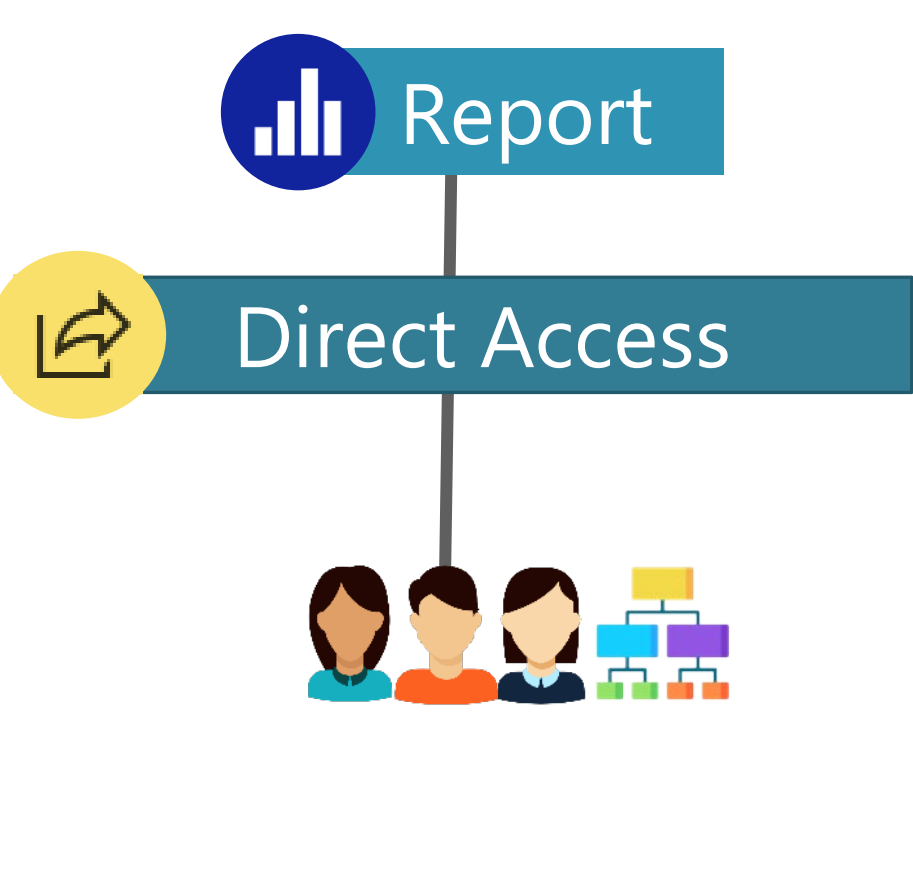

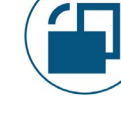

### Chart Sharing

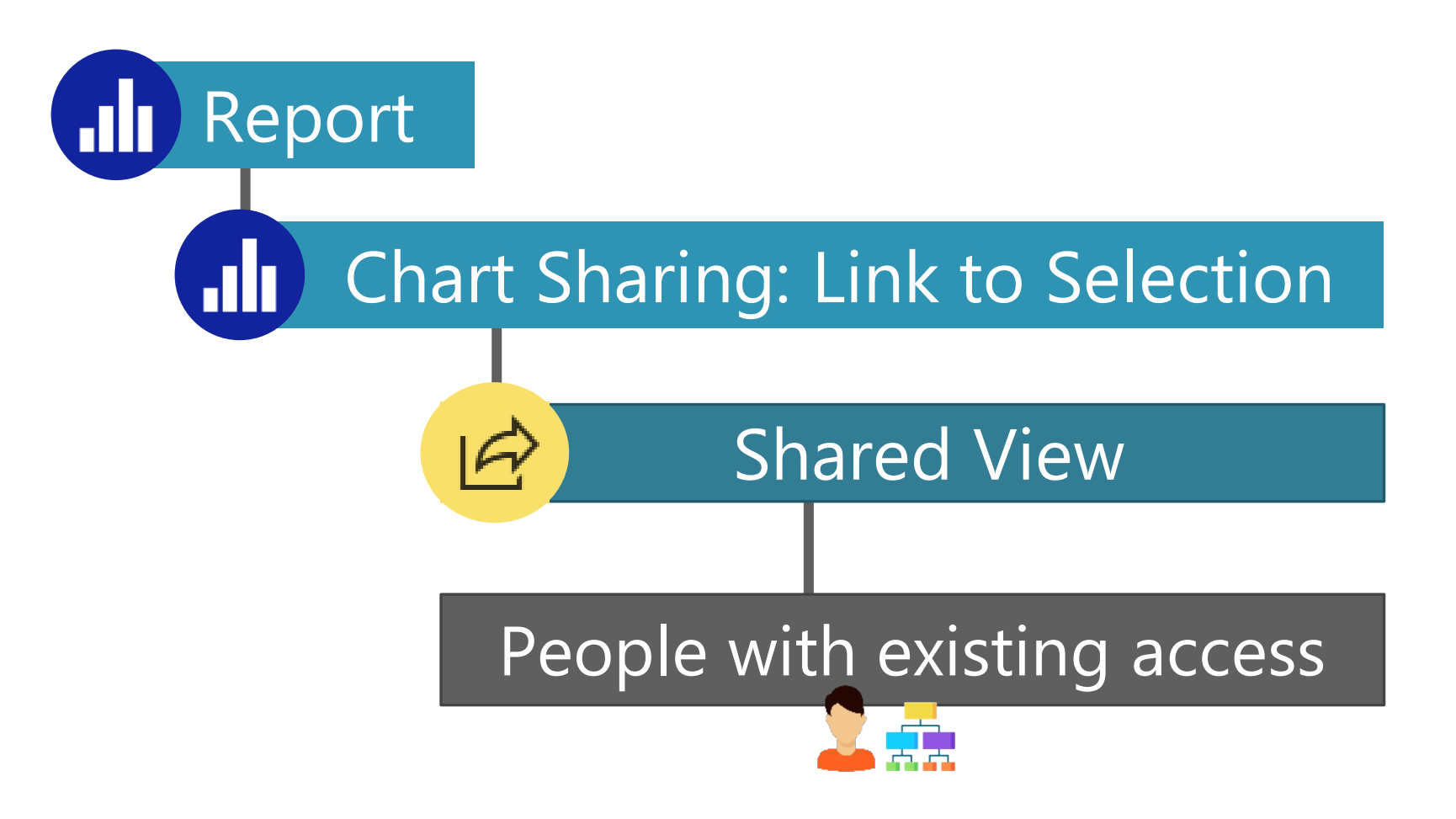

## Per-Item Report Permissions

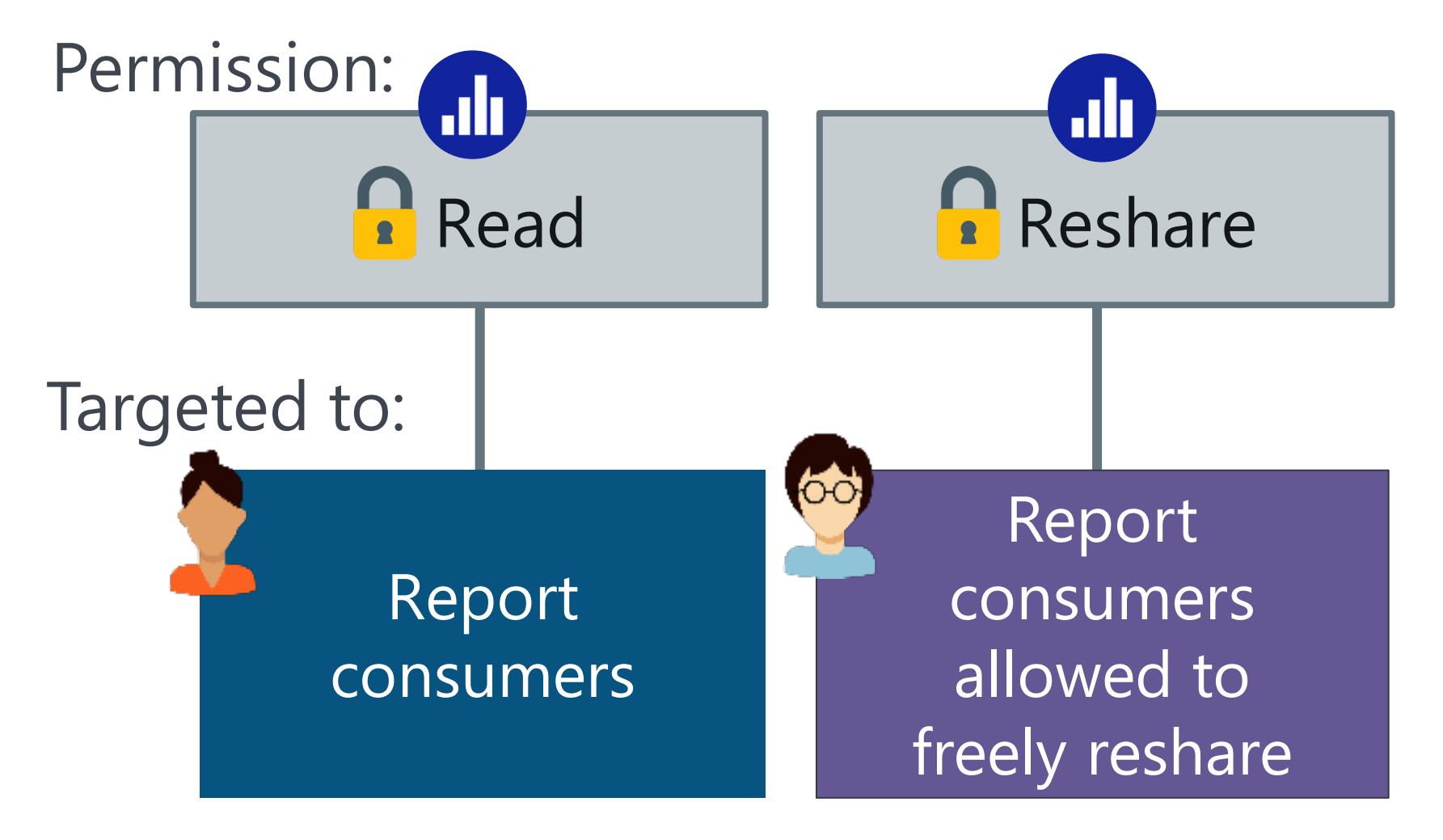

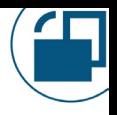

## **EV: Key Takeaways**

Per-item *report* permissions focus on *consumers*.

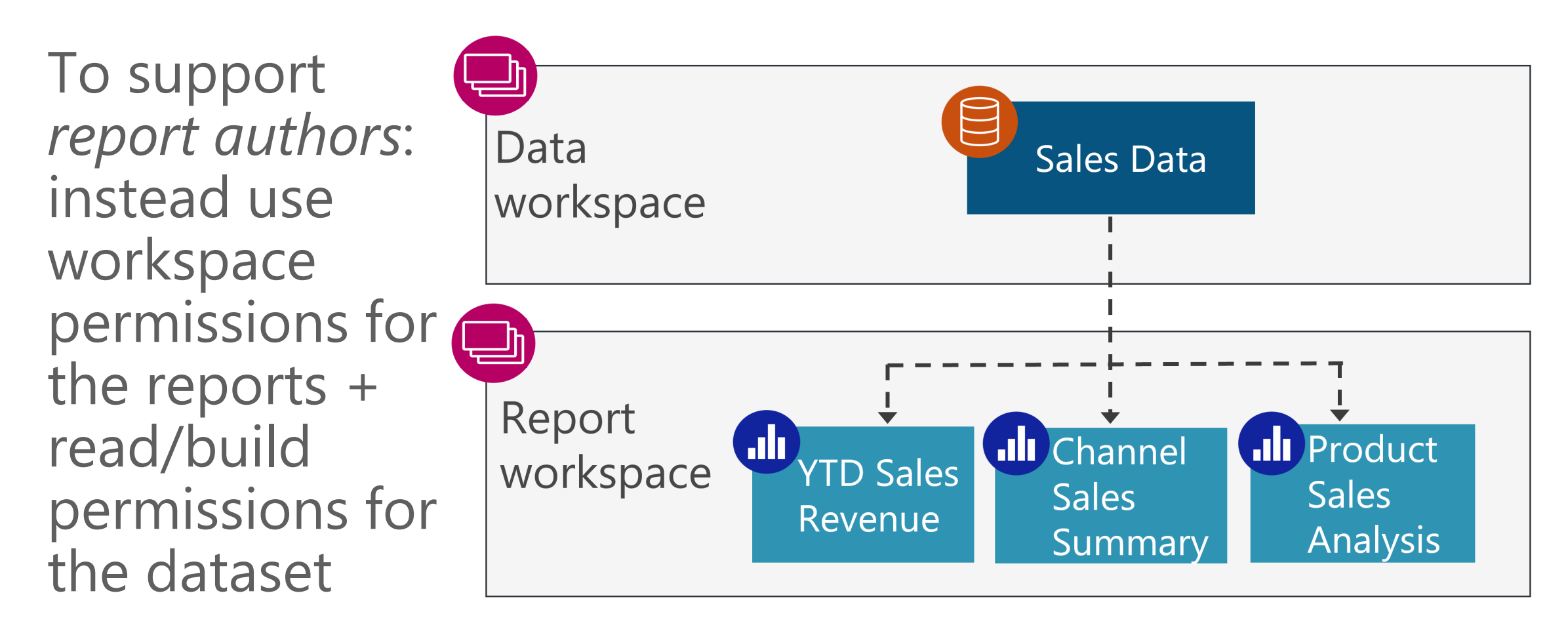

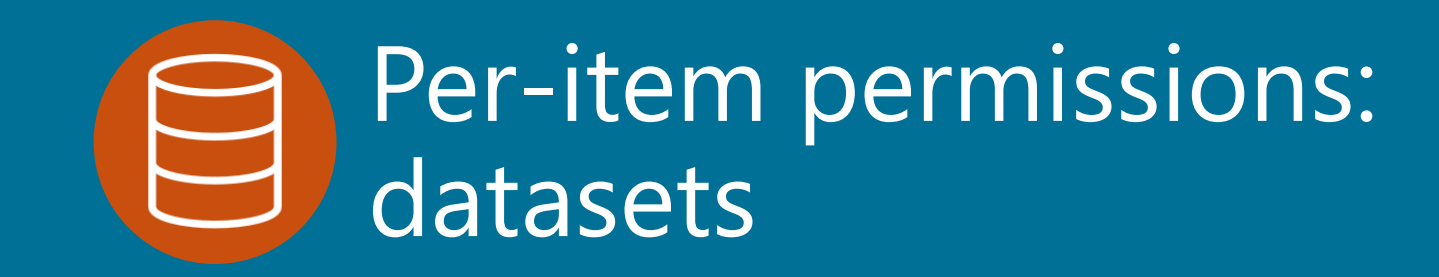

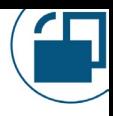

#### Shared Datasets

#### Intended for reuse by reports & models

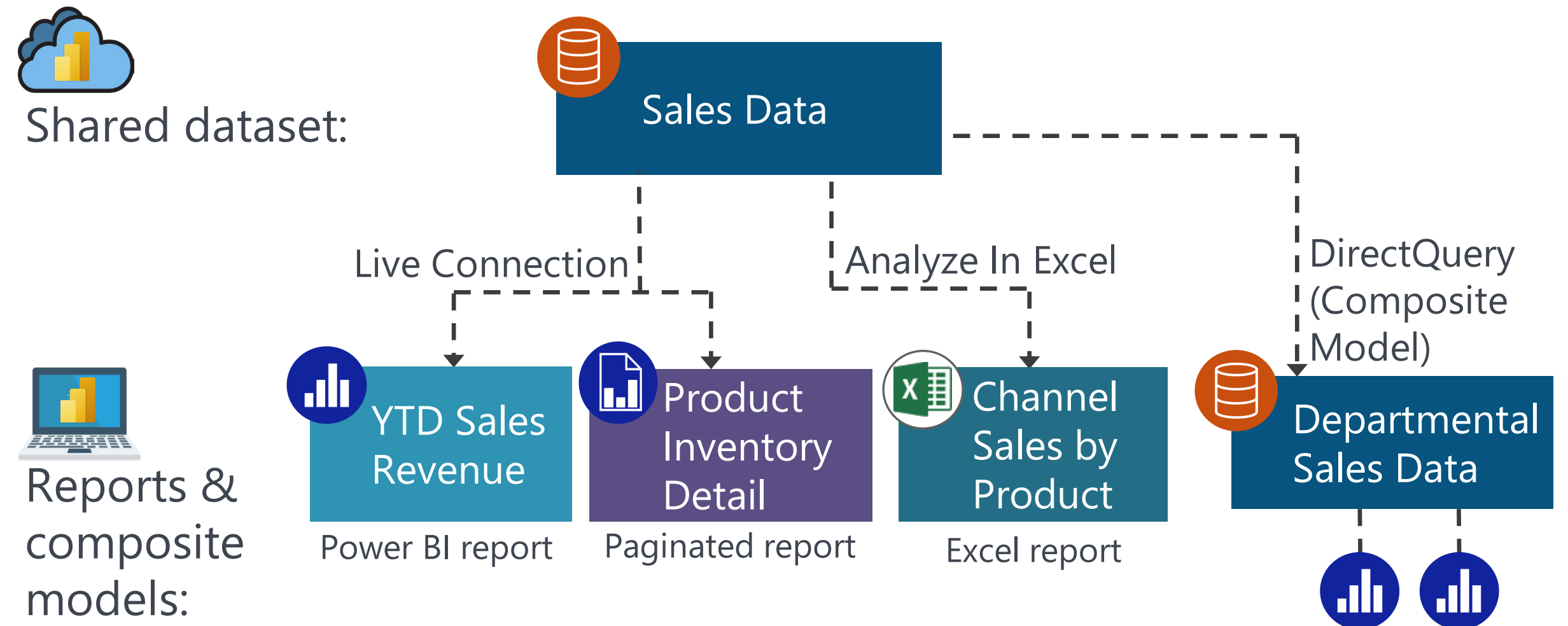

#### Per-Item Dataset Permissions

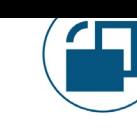

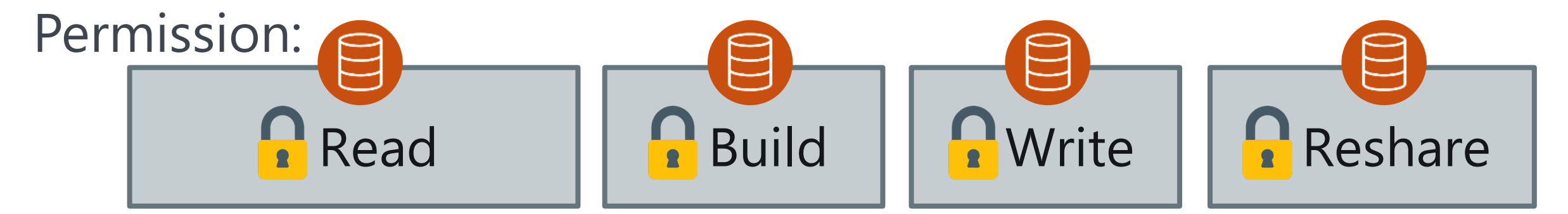

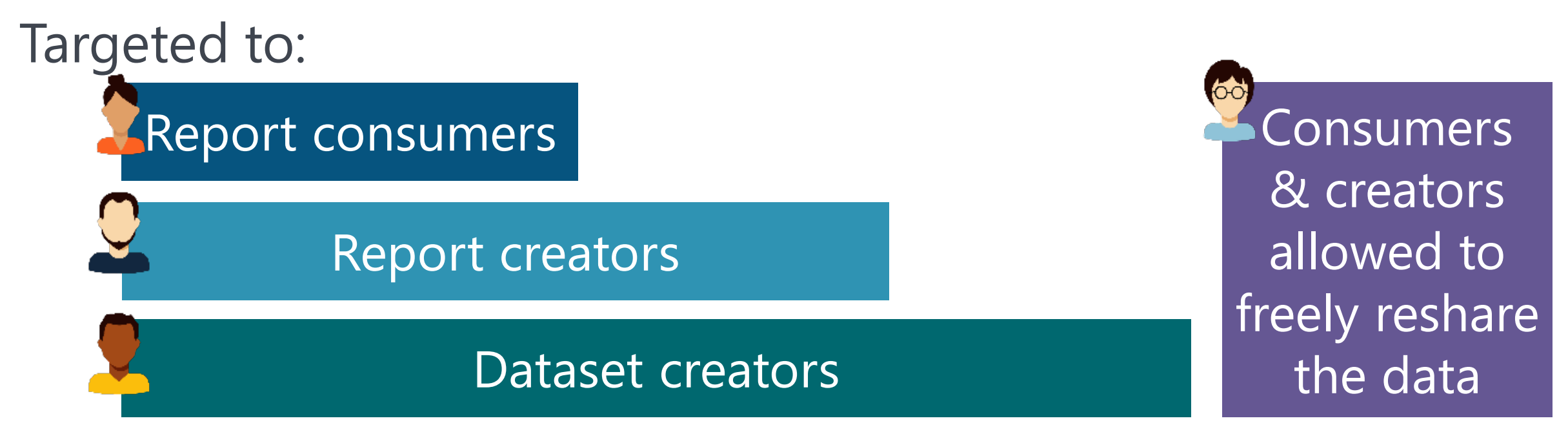

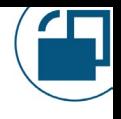

## Two Types of Dataset-Level Permissions

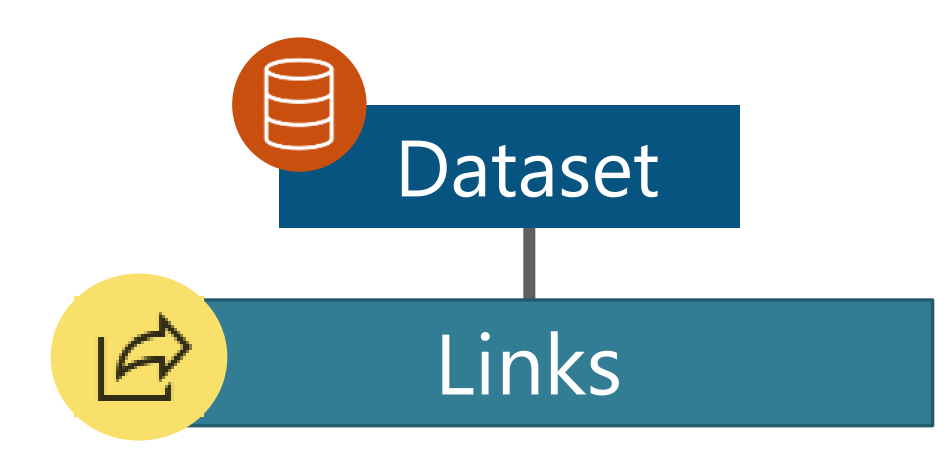

Inherited only: links CANNOT be configured directly for a dataset

*Stays 'tightly coupled'*

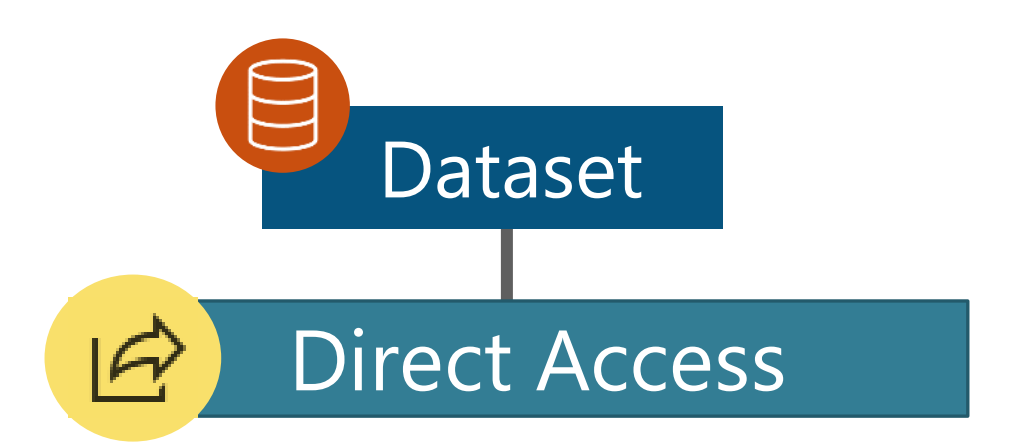

Can be configured directly for a dataset

*NOT 'tightly coupled'*

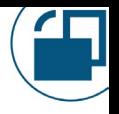

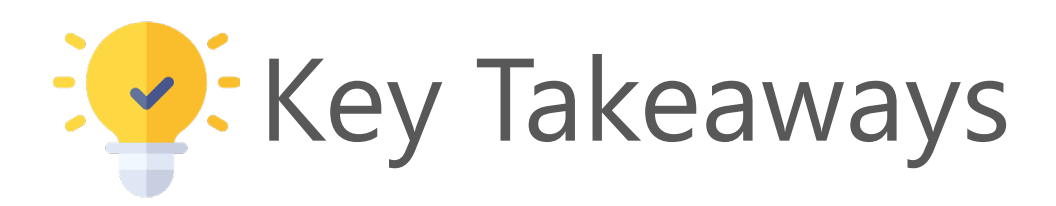

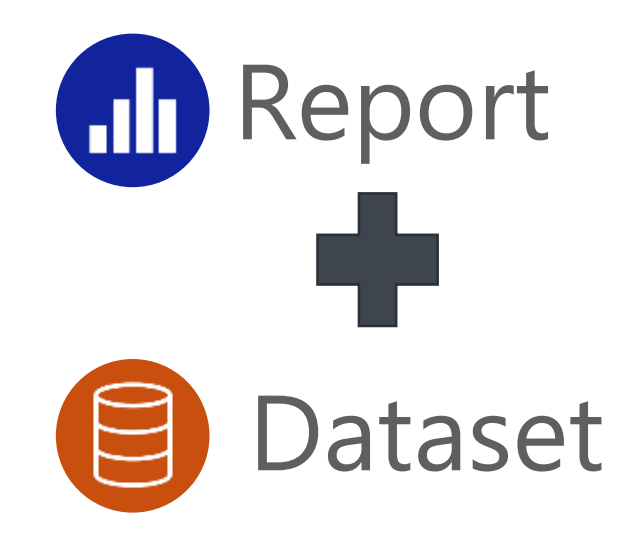

For both *creators* and *consumers*, there are always multiple levels of permissions to account for.

Sometimes report and dataset permissions are 'tightly coupled' and sometimes they're not.

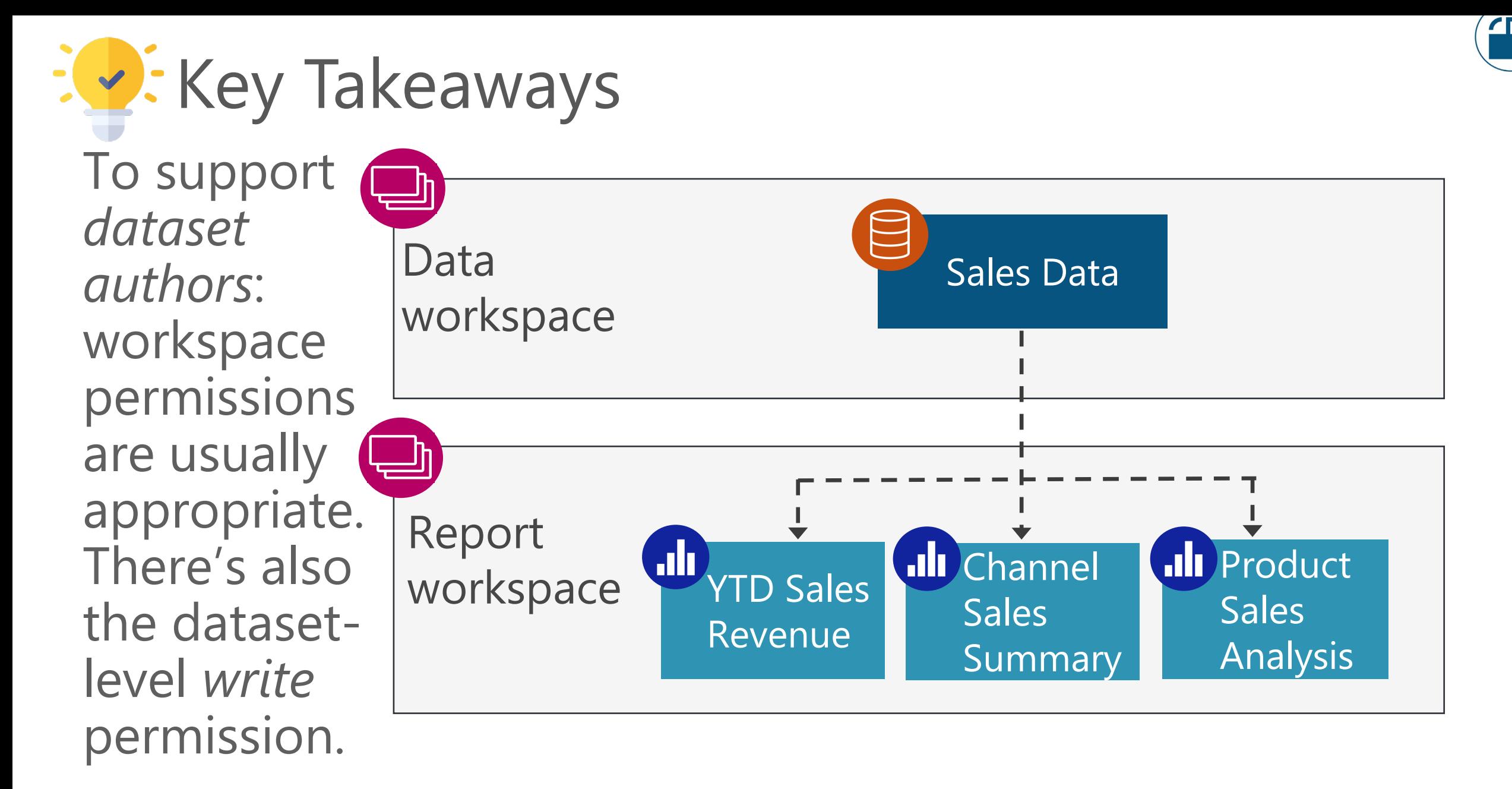

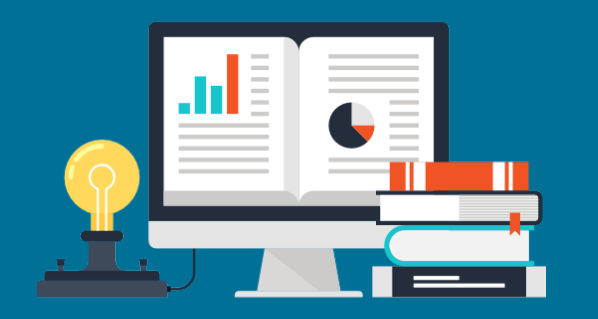

# Strategies & Suggestions

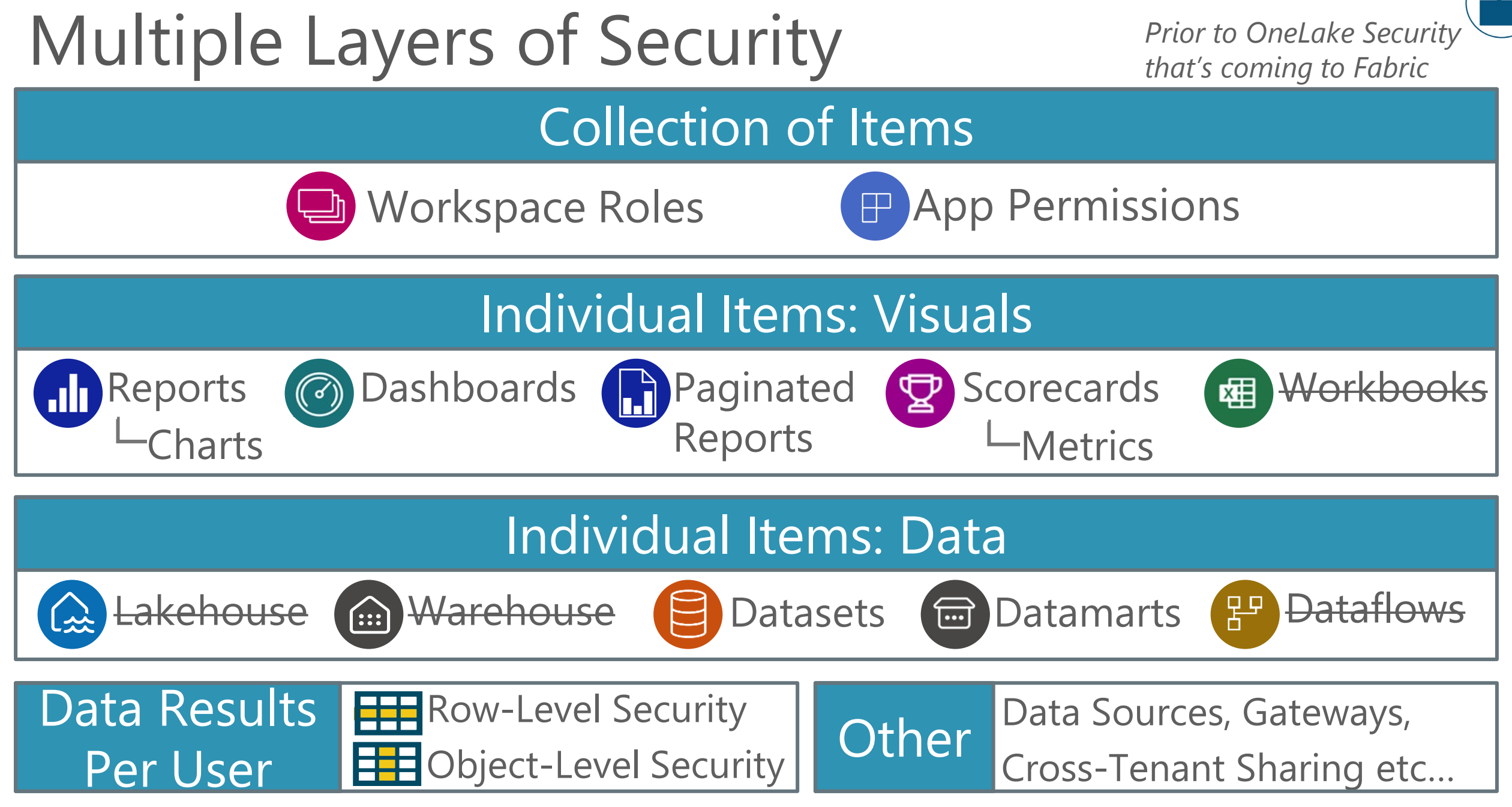

*Item crossed out = no per-item permissions available*

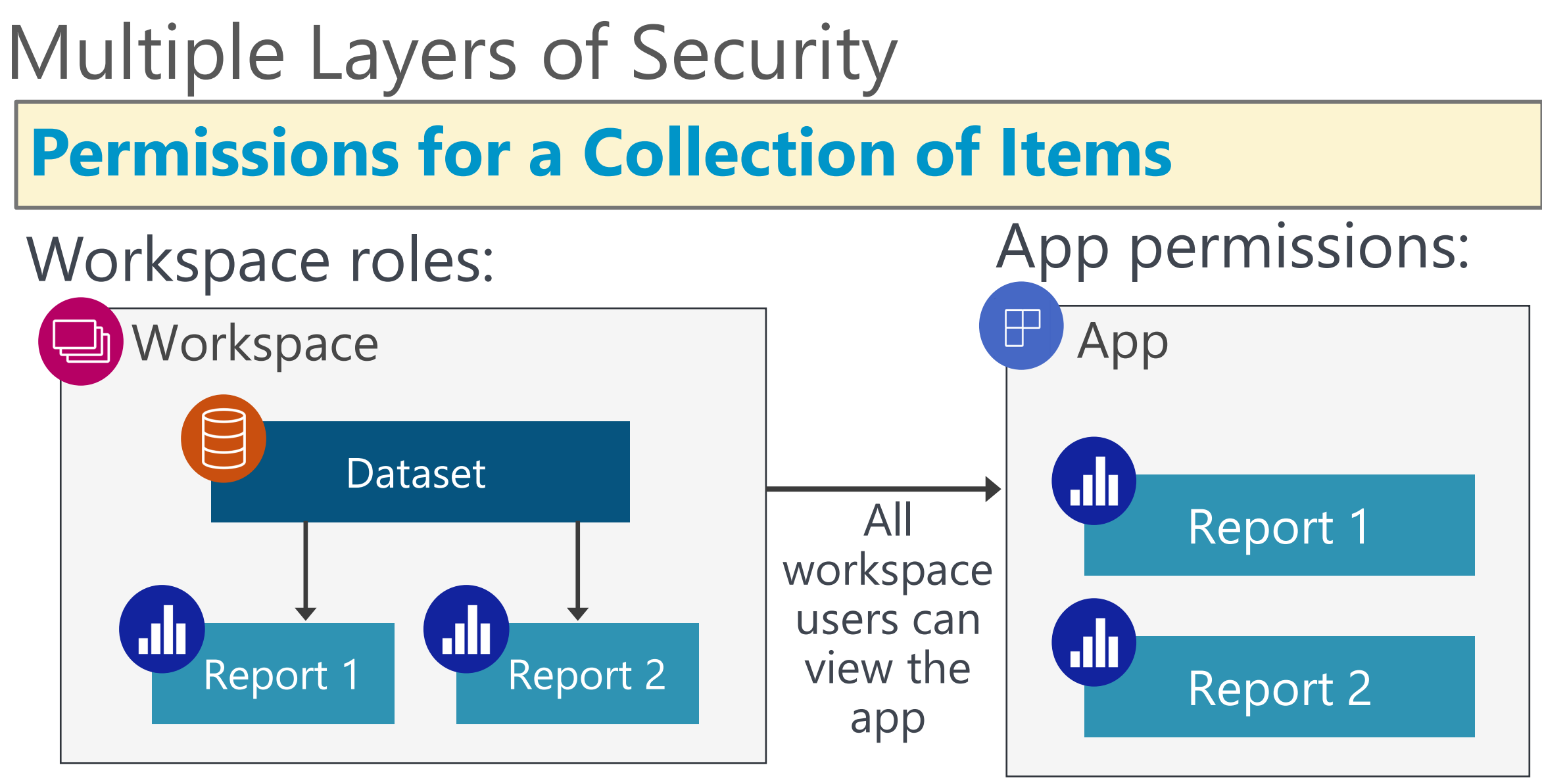

Workspace roles: Admin, member, contributor, viewer

App permissions: Read (view only)

## Multiple Layers of Security

## **Permissions for Individual Items**

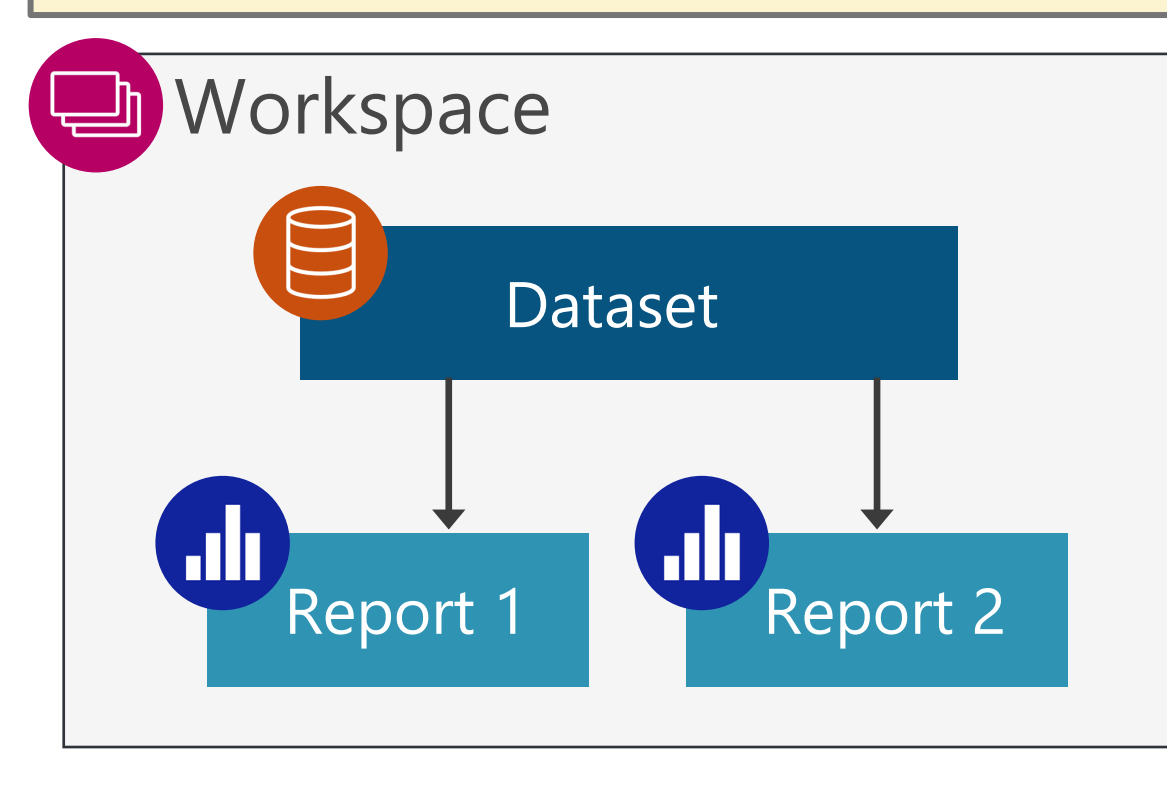

Per-item permissions can be:

- Assigned to (most) items
- Inherited from workspace roles and apps
- Links or direct access

## Multiple Layers of Security

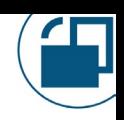

#### **Different Data Results Based on User Identity**

Row-level security: which rows a user sees Object-level security: which columns a user sees

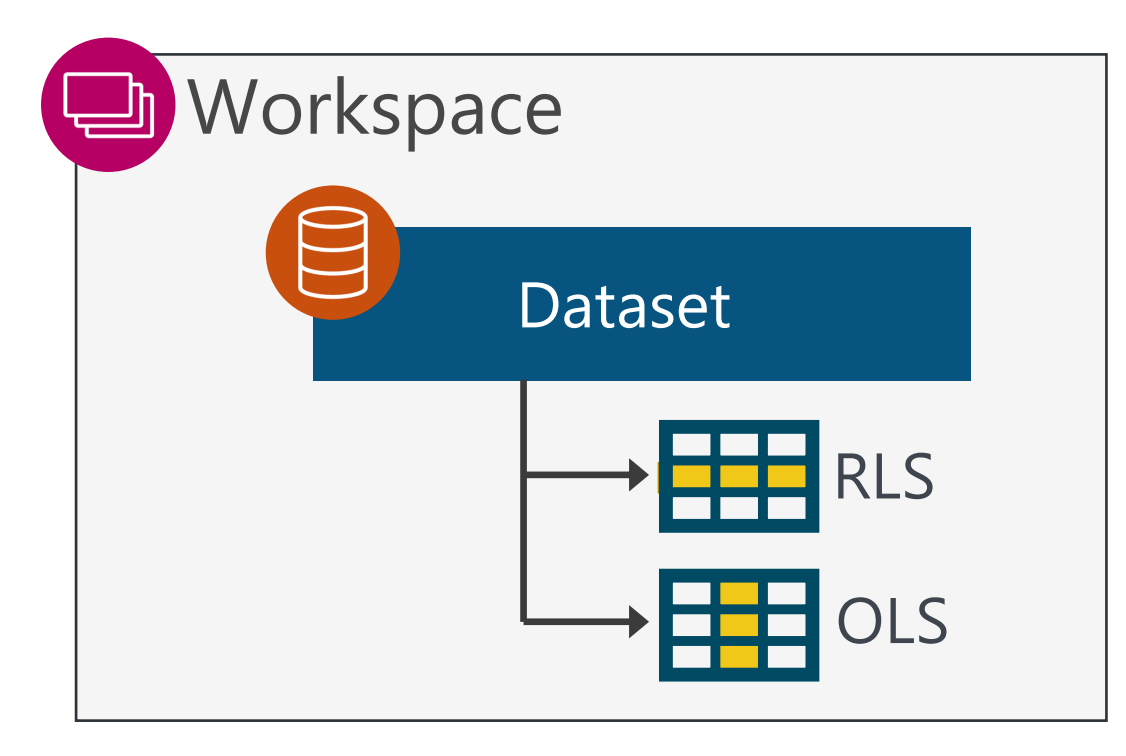

The presence of RLS changes the default behavior of what a user sees in a model: no data vs. all data

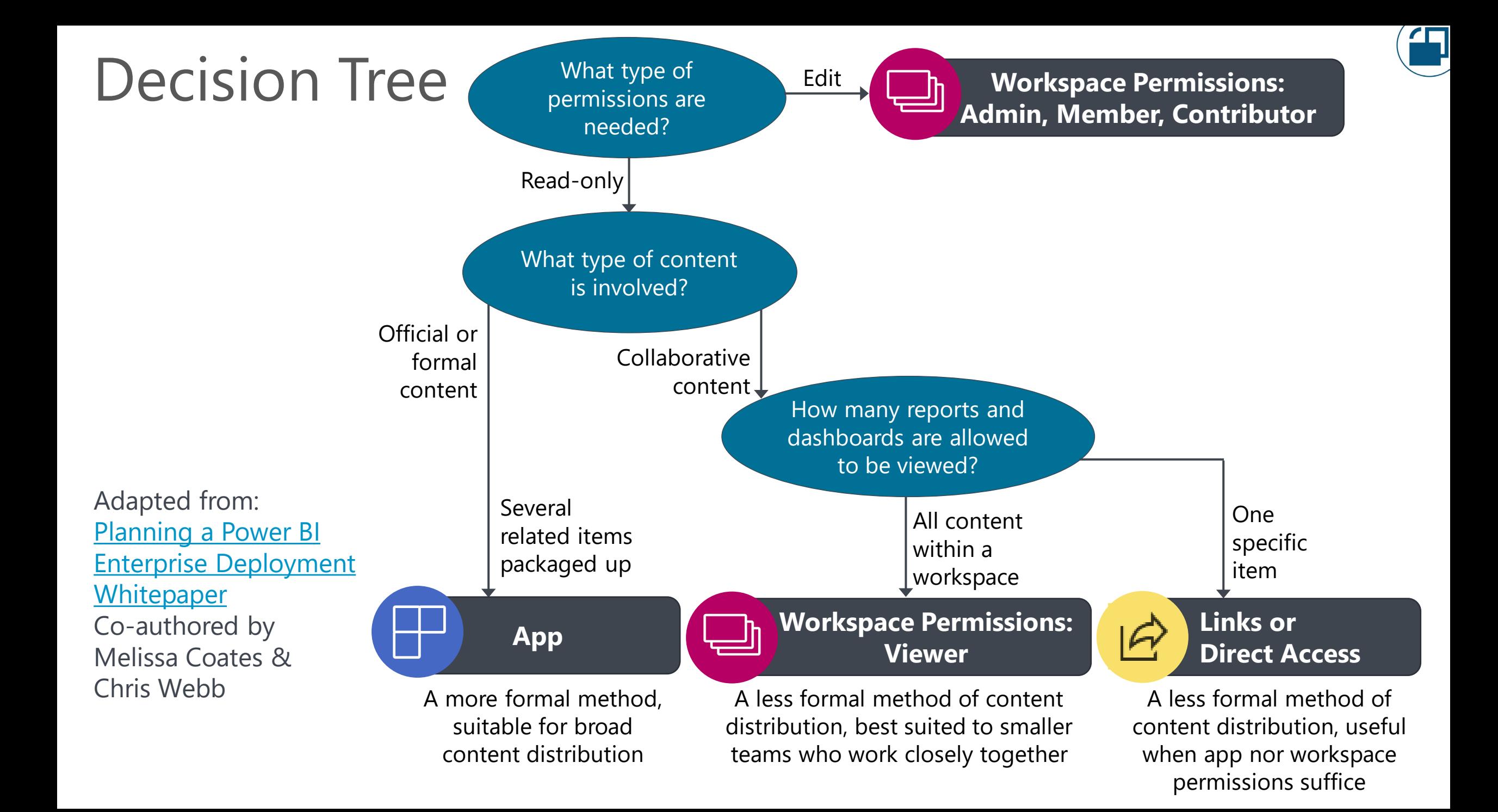

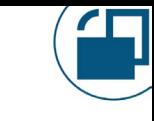

#### Permissions Based on Type of Audience **Large Teams and Broad Distribution** Apps are usually the best situation, especially for people who do not work closely together.

#### **Small Teams**

Either workspace or app. Depends on if the additional layer of an app is desirable.

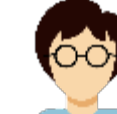

#### **Per-Item Sharing**

Valid option for small # of people if you don't want recipient to see everything in the workspace or the app. Should be last option, not first.

#### **Exact Audience Is Not Known** O OD T Template apps can work if you don't know audience.

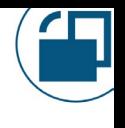

## When to Use Workspace & App Permissions

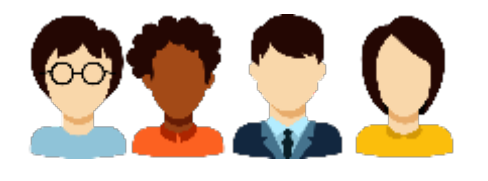

#### **Workspace**

Limit access to the workspace to those who are handling:

- Authoring
- Development
- Data validations
- Quality assurance (QA)
- User acceptance testing (UAT)

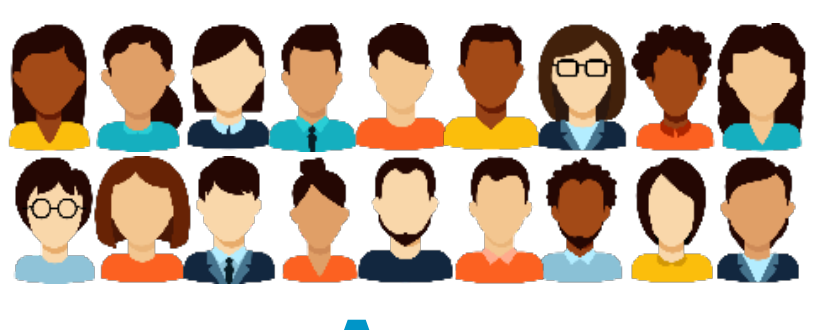

#### **App**

Provide access via an app for: • Read-only consumers

## Managing Permissions for Consumers

#### **1st choice: App permissions**

Best user consumption experience for distributing a collection of reports & dashboards. Audiences provide flexibility to mix & match.

#### **2nd choice: Workspace viewer permissions**

Suitable for small teams that don't need an app & when viewers are allowed to see everything in the workspace.

#### **3rd choice: Per-item sharing**

Links or direct access per individual item. Consider sharing to be an 'exception' to workspace roles since it's maintained for every item.

## Managing Permissions for Content Creators

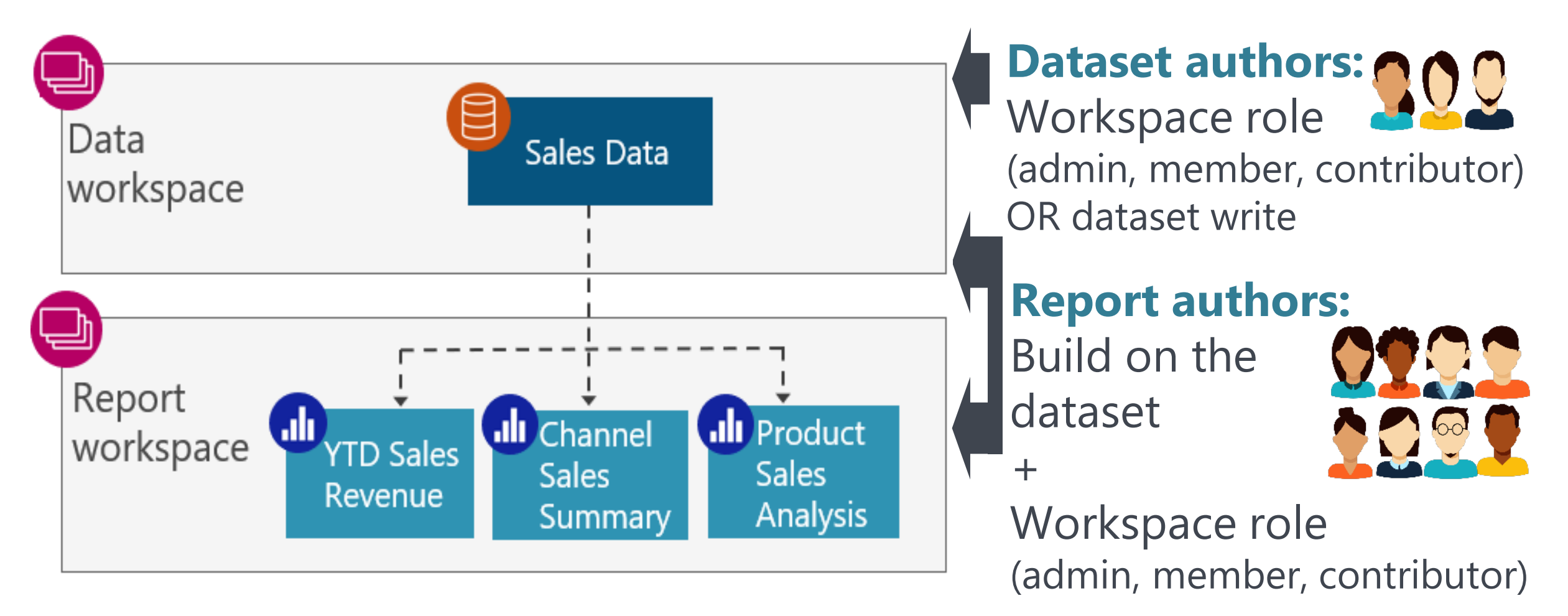

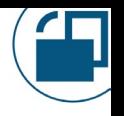

## Managing Permissions for Content Creators

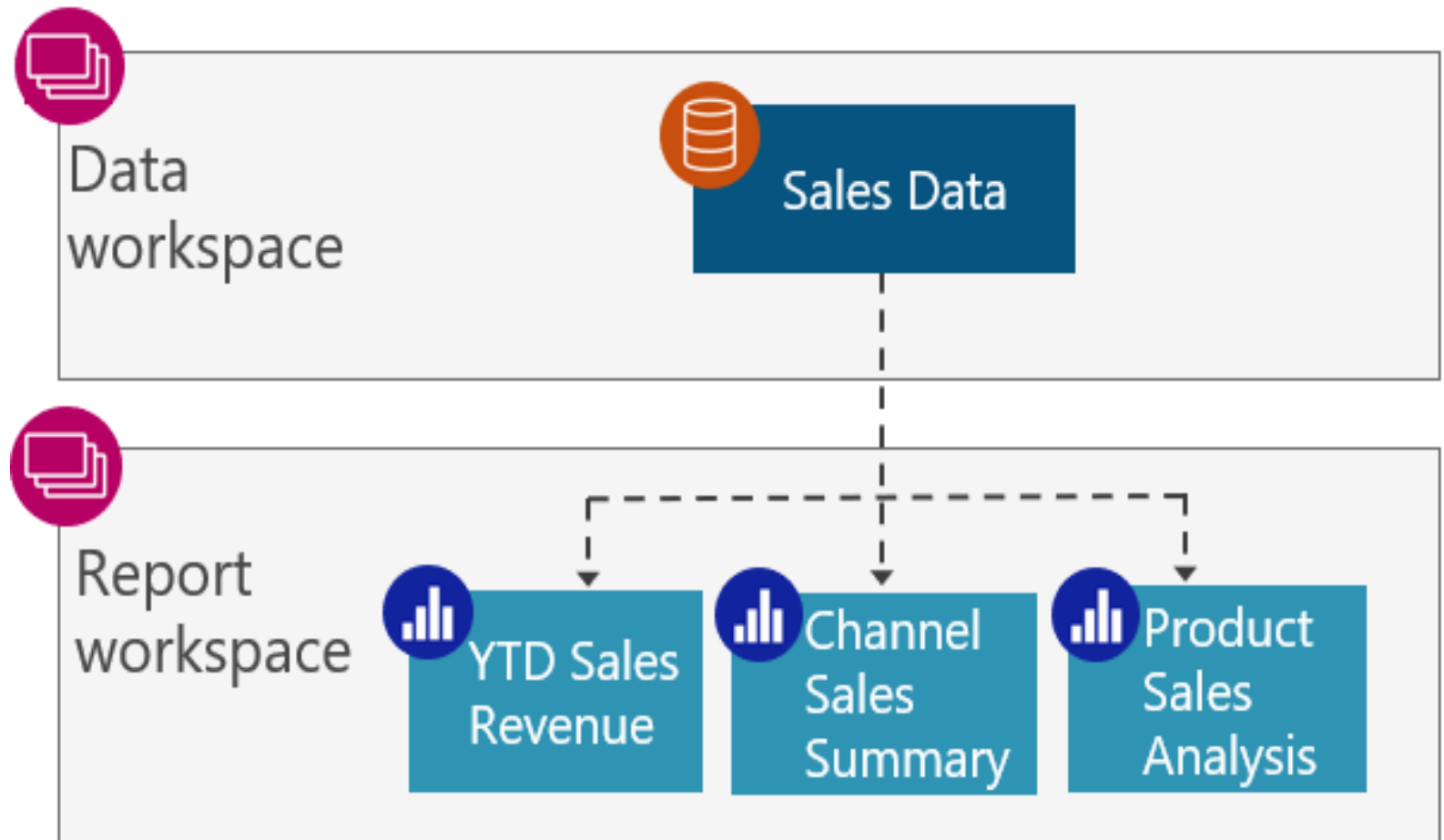

\*Using that dataset in Live Connection mode \*\*Using that dataset in DirectQuery mode

#### **Build allows a user to:**

Create a new report\* Create a composite model\*\* Use Analyze in Excel

Query with XMLA endpoint

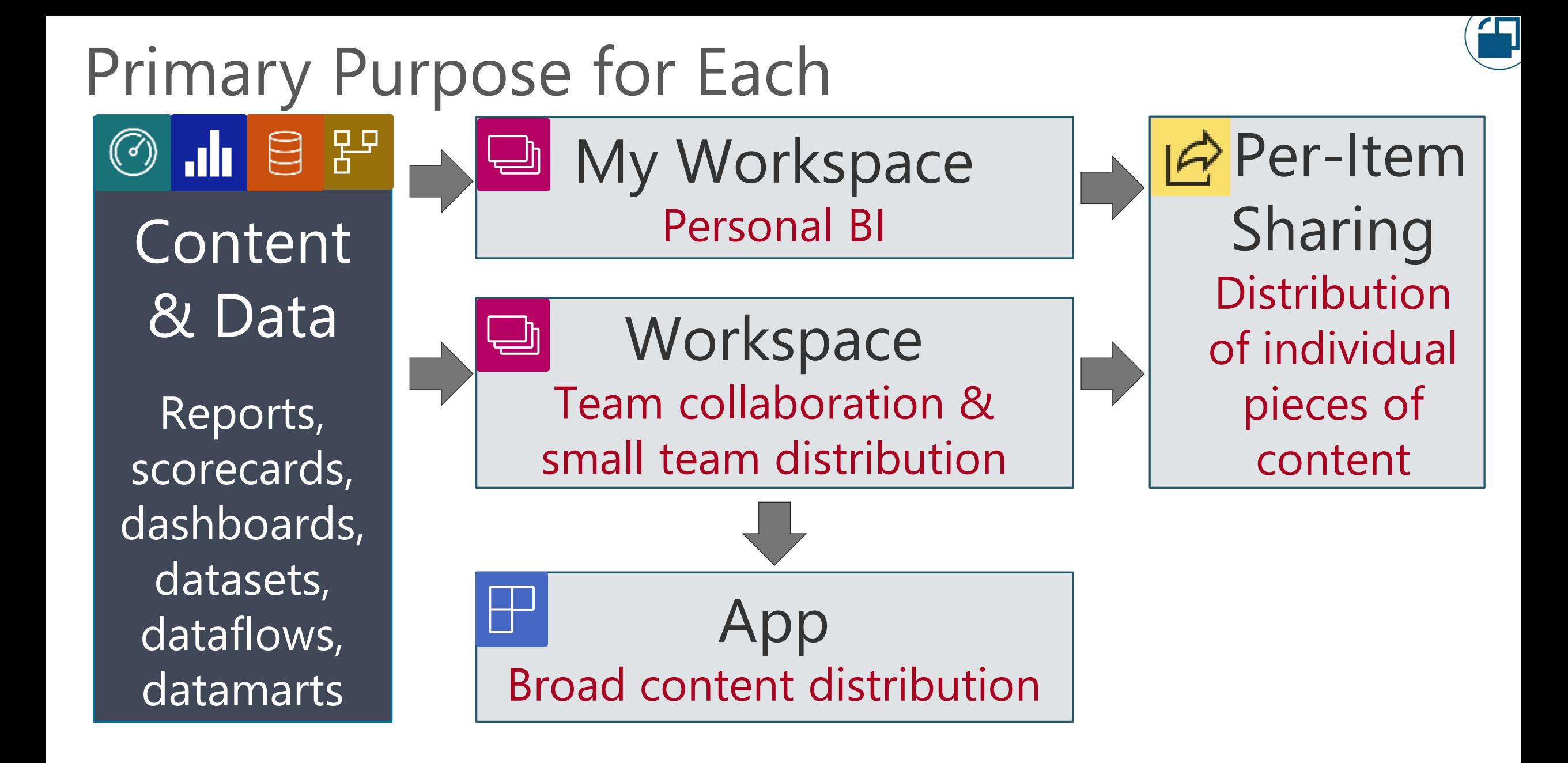

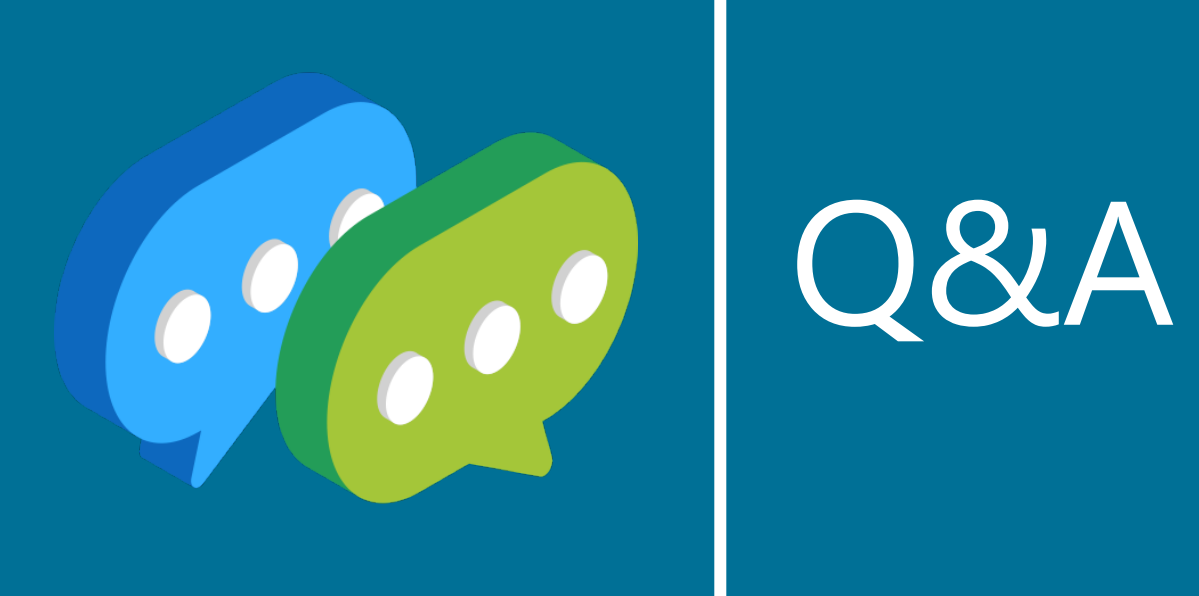

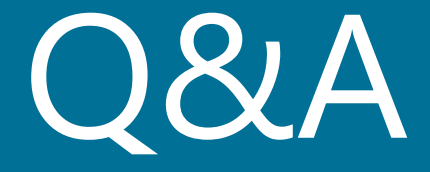

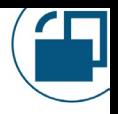

## More Information from Melissa Coates

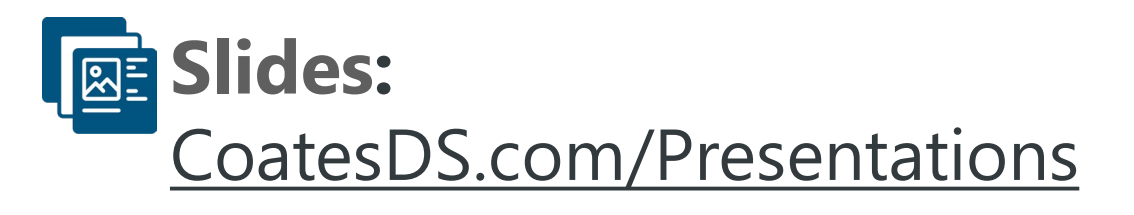

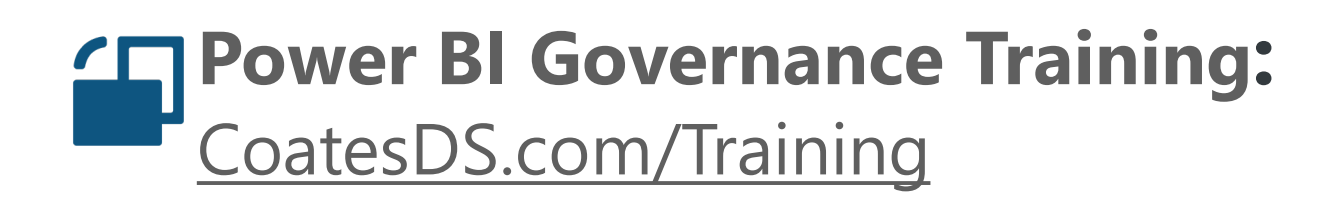

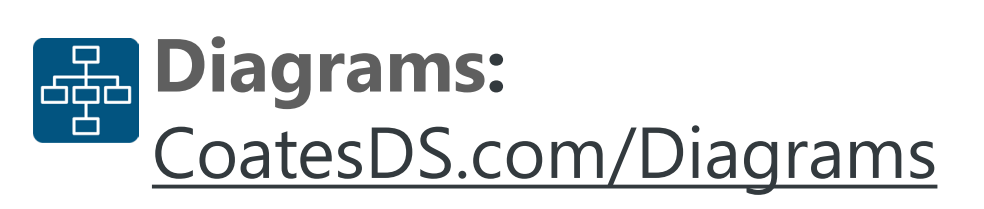

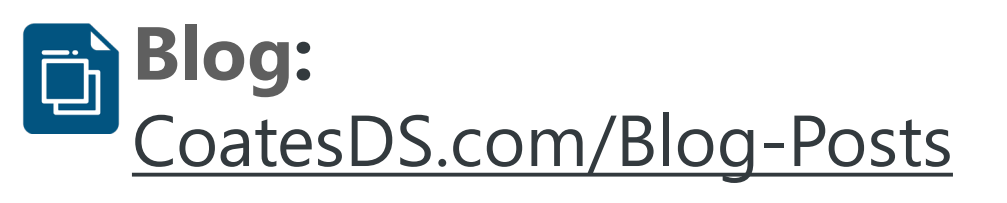

**YouTube:** [YouTube.com/CoatesDataStrategies](https://www.youtube.com/c/CoatesDataStrategies)

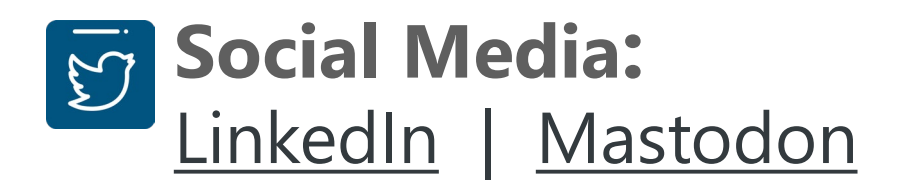